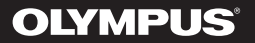

## **DIGITAL STEMME-OPTAGER**

# WS-853 WS-852

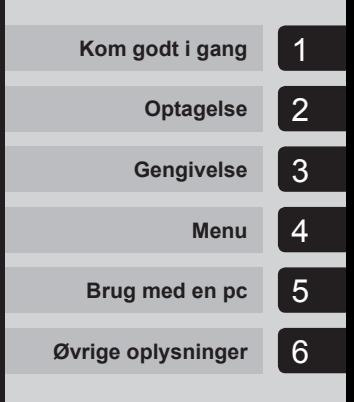

## **BRUGSANVISNING**

Tak for dit køb af en Olympus digital stemmeoptager.

Yderligere oplysninger om korrekt og sikker brug af produktet findes i denne brugervejledning.

Gem betjeningsvejledningen til senere brug.

Vi anbefaler, at du afprøver optagefunktionen og lydstyrken, før du bruger enheden for at sikre en vellykket optagelse.

## **Indholdsfortegnelse**

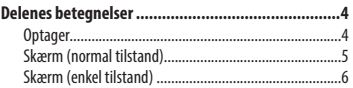

## **1 [Kom godt i gang](#page-6-0)**

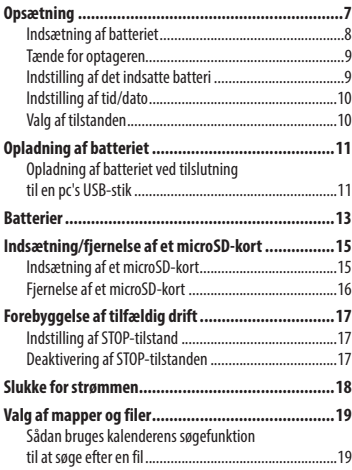

## **2 [Optagelse](#page-20-0)**

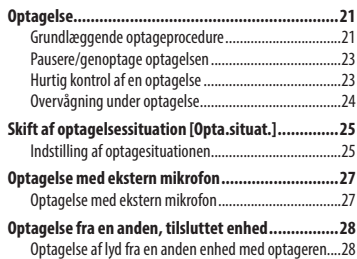

### **3 [Gengivelse](#page-29-0)**

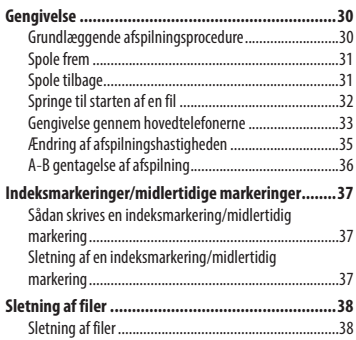

## **4 [Menu](#page-39-0)**

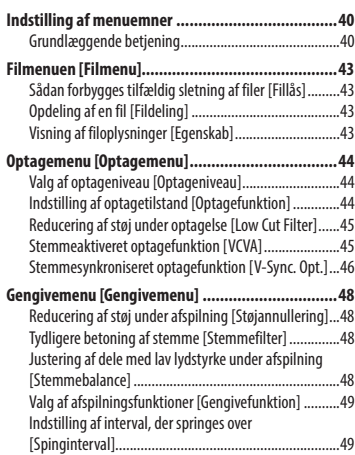

## **Indholdsfortegnelse**

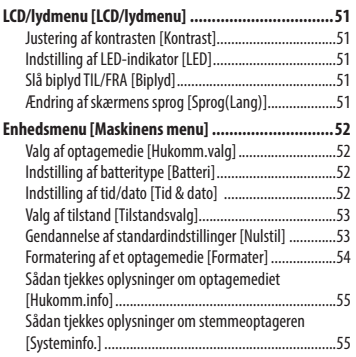

#### **5 [Brug med en pc](#page-55-0)**

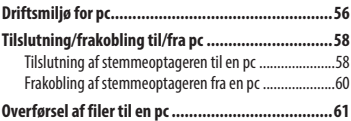

### **6 [Øvrige oplysninger](#page-62-0)**

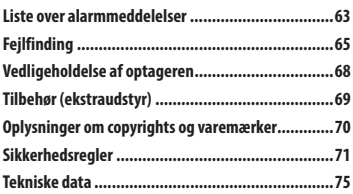

#### **Symboler i denne vejledning**

#### **BEMÆRK**

Beskriver foranstaltninger og handlinger, der skal undgås under brug af stemmeoptageren.

#### **TIP**

Beskriver nyttige oplysninger og tips, som hjælper til, at du får mest muligt ud af stemmeoptageren.

#### ☞

Angiver referencesider, der beskriver detaljer eller relateret information.

## <span id="page-3-0"></span>**Delenes betegnelser**

## **Optager**

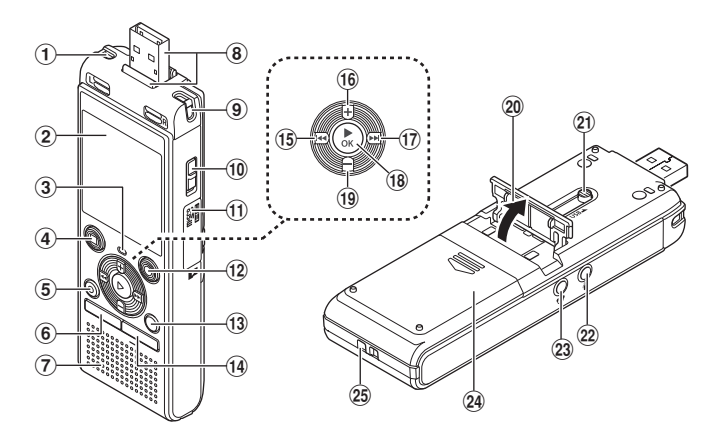

- 1 **Indbygget stereomikrofon (V)**
- 2 **Skærm**
- 3 **LED-indikatorlys (LED)**
- 4 **STOP-knap (** 4**)**
- 5 **SLET-knap**
- 6 **MENU-knap**
- 7 **Indbygget højttaler**
- 8 **USB-stik/dæksel til USB-stik (kan trækkes tilbage)**
- 9 **Indbygget stereomikrofon (H)**
- 0 **POWER-knap**
- ! **Kortdæksel**
- @ **REC-knap (optag) (** s**)**
- # **MAPPE/INDEKS-knap**
- \$ **KALENDER/SCENE-knap**
- %0 **knap**
- $(\hat{16}) + \hat{k}$ nap
- **<u>(17)</u>** ▶▶ knap
- \*`**OK-knap**
- ( **– knap**
- ) **Holder**
- - **USB-stik med skydekontakt**
- = **Mikrofonstik ( )**
- q **Stik til hovedtelefon ( )**
- w **Batteridæksel**
- e **Remholder**

## <span id="page-4-0"></span>**Delenes betegnelser**

## **Skærm (normal tilstand)**

### **Under optagelse**

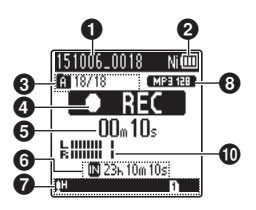

### 1 **Filnavn**

2 **Batteriindikator**

[ ]: Ni-MH**\*1** [ ]: Alkaline**\*1**

3 **Indikator for mappe, aktuelt filnummer i mappe/totalt antal optagne filer i mappe og indikator for fillås**

4 **Stemmeoptager-statusindikator**

- [ ]: Optageindikator
- [ ]: Optagelse i pauseindikator
- [ $\blacksquare$ ]: Stopindikator
- [ ]: Afspilningsindikator
- [ $\blacktriangleright$ ]: Hurtig afspilning-indikator
- [ $\blacktriangleright$ ]: Langsom afspilning-indikator
- [ $\blacktriangleright$ ]: Spol frem-indikator
- [ $\blacktriangleleft$ ]: Spol tilbage-indikator
- 5 **Forløbet optagelsestid eller afspilningstid**
- 6 **Optagemedieindikator**

[M]: Indbygget hukommelse [m]: microSD-kort

 **Mulig resterende optagelsestid**

7 **Betydningen af indikatorer vist i visningsområdet for indikatorer** Opta.situat.:

#### **Når optageren er stoppet eller under gengivelse**

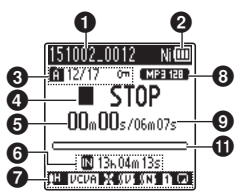

[MDICT.]: Diktering: :[MeETING]: Møde **[Mcone]: Konference** [**Bigger]:** Duplikering (kassette) [ ]: Duplikering (CD) [ ]: Duplikering (timer) [MTEL.REC]: Telefonoptagelse [MDNS]: DNS [**]] [] [] [[]** [[] []: Optageniveau [ **VCVA** ]: VCVA Syncl: V-Sync. Opt. [ ]: Low Cut Filter [ ]: Stemmebalance**\*1** Stemmefilter**\*2**

[ ]: Støjannullering**\*1**

Gengivefunkt.

 $\blacksquare$ : Mappe

- [ ]: Fil [**m**]: Gentag
- 8 **Optageformatindikator**
- 9 **Fillængde**
- 0 **Niveaumåler**
- **10 Indikator for den aktuelle gengiveposition**
- **\* 1** Kun model WS-853
- **\* 2** Kun model WS-852

## <span id="page-5-0"></span>**Skærm (enkel tilstand)**

### **Under optagelse**

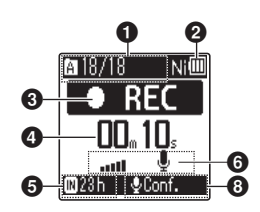

#### **1** Indikator for mappe, aktuelt **filnummer i mappe/totalt antal optagne filer i mappe og indikator for fillås**

#### 2 **Batteriindikator**

[ ]: Ni-MH**\*1**

[ ]: Alkaline**\*1**

#### 3 **Stemmeoptager-statusindikator**

- [ ]: Optageindikator
- [TT]: Optagelse i pauseindikator
- [<sup>1</sup>]: Stopindikator
- [ ]: Afspilningsindikator
- [ $\blacktriangleright$ ]: Hurtig afspilning-indikator
- [ $\blacktriangleright$ ]: Langsom afspilning-indikator
- [ $\blacktriangleright$ ]: Spol frem-indikator
- [41]: Spol tilbage-indikator
- 4 **Forløbet optagelsestid eller afspilningstid**
- 5 **Optagemedieindikator**

[l]: Indbygget hukommelse [m]: microSD-kort  **Mulig resterende optagelsestid**

6 **niveaumåler**

#### **Når optageren er stoppet eller under gengivelse**

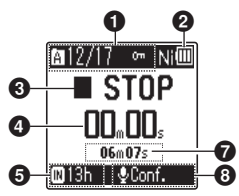

- 7 **Fillængde (under stop), indikator for den aktuelle gengiveposition (under afspilning)**
- 8 **Opta.situat.**
- **\* 1** Kun model WS-853

#### **TIP**

**•** Hvis du trykker og holder **STOP**-knappen ( $\blacksquare$ ) nede, mens stemmeoptageren er i stoptilstand, vises indstillingerne for [**Tid & Dato**] og [**Resterende**] (mængden af mulig, resterende optagelsestid). Hvis den aktuelle tid/dato ikke er indstillet korrekt, henvises til "**Indstilling af tid/ dato** [**Tid & dato**]" (☞ [s. 52\)](#page-51-1).

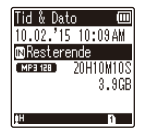

## **Kom godt i gang**

## <span id="page-6-0"></span>**Opsætning**

Efter stemmeoptageren er udpakket kan du gøre den klar til brug ved at følge trinnene nedenfor.

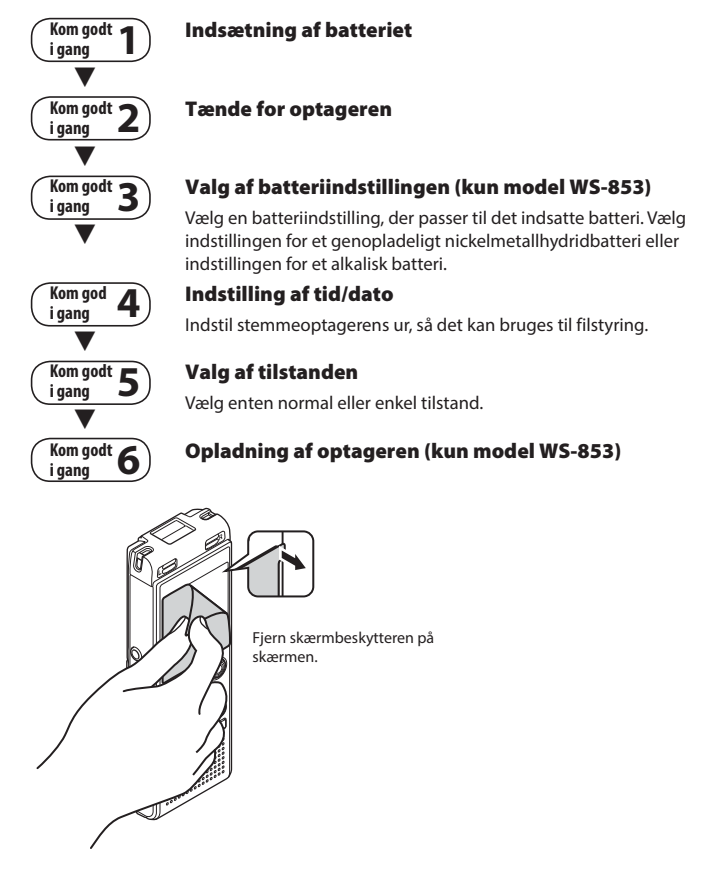

DA

## <span id="page-7-0"></span>**Opsætning**

## <span id="page-7-1"></span> **Indsætning af batteriet**

1**Opsætning**

**1 Skub batteridækslet op, mens du trykker ned på det.**

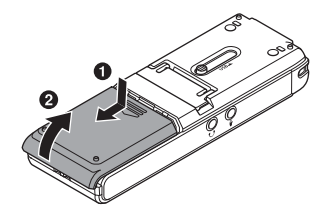

**2 Indsæt AAA-batterier, og sørg for, at den positive og negative pol vender rigtigt.** 

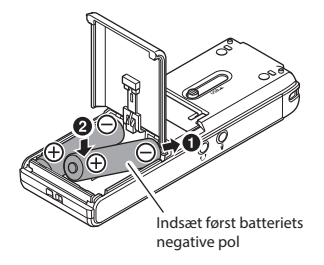

**3 Skub batteridækslet på plads, så det er helt lukket.** 

Inden du bruger stemmeoptageren, skal du indsætte batteriet i stemmeoptagerens batterirum.

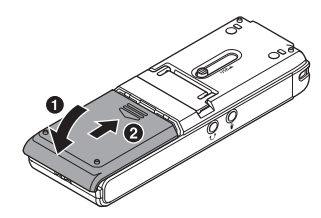

## <span id="page-8-0"></span> **Tænde for optageren**

**1 Skub knappen POWER over på [ON].**

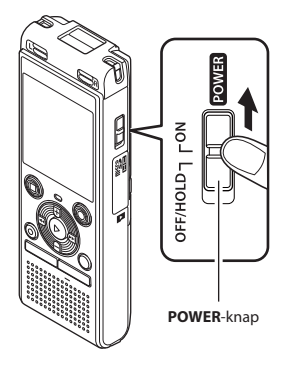

#### **TIP**

**•** Når [**Sprog(Lang)**] vises på skærmen efter du har tændt optageren, skal du trykke på knappen **+** eller **–** for at ændre det viste sprog, og derefter trykke på `**OK** for at afslutte indstillingen.

## **Indstilling af det indsatte batteri**

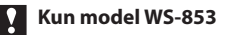

#### **1 Tryk på knappen + eller – for at vælge den indsatte batteritype.**

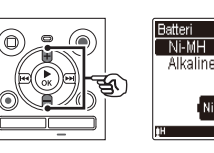

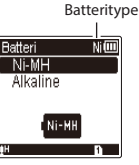

#### [**Ni-MH**] ( )

 Vælges, hvis du har indsat et genopladeligt Olympusnikkelmetalhydridbatteri (model BR404).

#### [**Alkaline**] ( )

 Vælges, hvis du har indsat et alkalisk batteri.

#### **2 Tryk på knappen** ` **OK for at fuldføre indstillingen.**

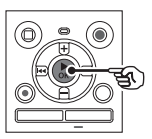

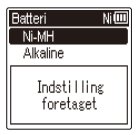

#### **BEMÆRK**

**•** Denne tilstand kan skiftes, selv efter indstilling. "**Indstilling af batteritype**  [**Batteri**]" (☞ [s. 52](#page-51-2))

## <span id="page-9-0"></span> **Indstilling af tid/dato**

**1** Tryk på knappen **DD** eller  $\blacktriangleleft$ **for at vælge den funktion, du vil indstille.**

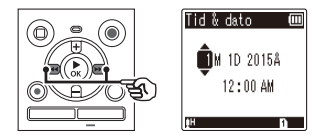

#### **2 Tryk på knappen + eller – for at ændre nummeret.**

- Hvis du vil ændre indstillingen for en anden funktion, skal du trykke på knappen  $\blacktriangleright$  eller  $\blacktriangleright$  for at flytte den blinkende markør, og derefter trykke på knappen **+** eller **–** for at ændre nummeret.
- **3 Tryk på knappen** `**OK for at fuldføre indstillingen.**

#### **TIP**

**•** Du kan trykke på knappen `**OK** under indstillingsproceduren for at indstille funktionerne, du har indtastet, og starte uret.

## **Valg af tilstanden**

**1 Tryk på knappen + eller – for at ændre tilstanden.**

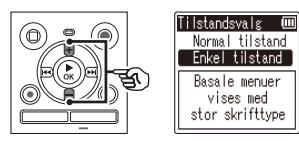

#### [**Normal tilstand**]:

Dette er standardtilstanden, hvor alle funktionerne er tilgængelige.

#### [**Enkel tilstand**]:

Denne tilstand viser de mest anvendte tilstande i listeform. Vist tekst forstørres, så den er lettere at se.

#### **2 Tryk på knappen** `**OK for at fuldføre indstillingen.**

#### **TIP**

- Tilstanden kan skiftes, selv efter indstilling. "**Valg af tilstand [Tilstandsvalg]**" (☞ [s. 53\)](#page-52-1)
- Når tilstanden er valgt efter købet, vises skærmen [**Tilstandsvalg**] ikke igen, heller ikke hvis batterierne udskiftes.

## <span id="page-10-0"></span>**Opladning af batteriet ved tilslutning til en pc's USB-stik**

**Kun model WS-853**

#### **BEMÆRK**

**•** Inden du oplader batteriet, skal du inddsætte det medfølgende genopladelige batteri og indstille [**Batteri**] til [**Ni-MH**] (☞ [s. 8,](#page-7-1) [s. 52\)](#page-51-2).

### **1 Start pc'en.**

**2 Skub USB-stikkets skydekontakt i pilens retning.** 

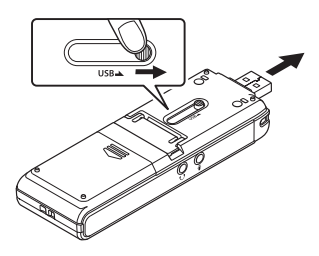

**3 Efter du har sikret dig, at stemmeoptageren er stoppet, skal du tilslutte USB-stikket til en USB-port på pc'en.**

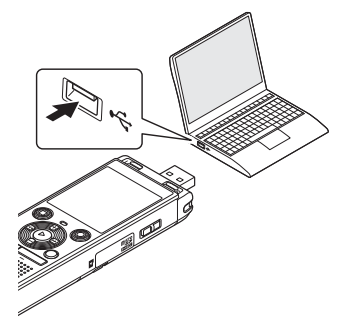

**4 Tryk på knappen** `**OK for at starte opladning af batteriet.** 

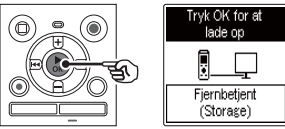

**•** Når [**Batteri**] (☞ [s. 52\)](#page-51-2) er indstillet til [**Ni-MH**], vises [**Tryk OK for at lade op**] på skærmen. Tryk på knappen `**OK** mens meddelelsen blinker.

#### **5 Opladningen er færdig når batteriindikatoren skifter til [ ].**

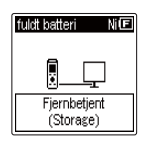

Opladningstid: Ca 3 timer\*

\* Den omtrentlige tid, det tager at oplade et helt afladt batteri ved stuetemperatur.

Batteriets opladningstid afhænger af den resterende strøm og batteriets tilstand.

#### **BEMÆRK**

- Forsøg aldrig at oplade et alkalisk batteri, et lithiumbatteri eller andre primære batterier. Lækage af væske eller overophedning kan forårsage, at optageren fejlfungerer.
- Pc'en skal være tændt for at kunne oplade batteriet med USB-stikket. Du kan ikke oplade batteriet, når pc'en er slukket, hvis pc'en er i standby, i dvaletilstand eller i automatisk strømstyringstilstand.
- Brug ikke en USB-hub, når du oplader batteriet ved at tilslutte det til pc'en.
- Du kan ikke oplade batteriet, hvis [**in**]\*<sup>1</sup> eller [ ] **\*2** blinker. Oplad batteriet i en omgivende temperatur på mellem 5 og 35 °C.
	- **\*1** [ ] Den omgivende temperatur er for lav.
	- **\*2** [ ] Den omgivende temperatur er for høj
- Hvis batteriets levetid er bemærkelsesværdigt kort efter en fuld opladning, skal batteriet udskiftes med et nyt.
- Indsæt USB-stikket således, at det sidder helt inde. Det vil ikke fungere normalt, hvis forbindelsen ikke udføres korrekt.
- Brug om nødvendigt det ekstra USB-forlængerkabel (KP 19).
- Brug kun et USB-forlængerkabel, der er kompatibelt med Olympus (KP19). Funktionen garanteres ikke, hvis der bruges et kabel fra anden producent. Brug kun USB-forlængerkablet fra Olympus med stemmeoptageren, og brug det ikke, hvis der bruges et produkt fra en anden producent.

#### <span id="page-12-0"></span> **Batteriindikator**

Efterhånden som batteriet aflades, ændres batteriindikatoren på skærmen som vist her:

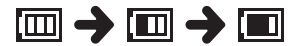

• **[** $\Box$ ] angiver, der kun er lidt batteristrøm tilbage. Oplad batteriet, eller udskift det med et nyt batteri. Når batteriet er afladt **[**  $\sqrt{\ }$  og [**Batteri svagt**] vises, stopper funktionen.

#### **Foranstaltninger omkring batterier**

- Stemmeoptageren understøtter ikke manganbatterier.
- Slå altid strømmen fra inden batteriet udskiftes. Hvis batteriet fjernes mens stemmeoptageren optager eller udfører en handling, som f.eks. at slette en fil, kan filerne blive beskadigede.
- Hvis batterierne fjernes fra stemmeoptageren vises skærmen [**Tid & dato**] automatisk, når der tændes for strømmen. Se "**Indstilling af tid/dato** [**Tid & dato**]" (☞ [s. 52](#page-51-1)) for fremgangsmåden.
- Når stemmeoptageren ikke er i brug i en længere periode, skal batteriet altid fjernes, inden stemmeoptageren lægges væk til opbevaring.
- Batteriets brugstid reduceres, når der bruges et microSD-kort (☞ [s. 76\)](#page-75-0).
- Batteriets brugstid varierer afhængigt af det anvendte batteris ydeevne (☞ [s. 76\)](#page-75-0).

#### **Genopladelige batterier**

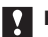

#### **Kun model WS-853**

Læs oplysningerne nedenfor omhyggeligt, når du bruger et genopladeligt nikkelmetalhydridbatteri (model BR404).

## $\blacksquare$  **Afladning**

Genopladelige batterier aflades når de ikke er i brug. Sørg for at oplade batteriet inden brug.

### 4 **Brugstemperatur**

Genopladelige batterier er kemikaliebaserede produkter. Deres funktion kan variere, også selvom de bruges inden for den anbefalede brugstemperatur. Denne variation er normal.

### 4 **Anbefalede temperaturområder**

 Når du tænder for stemmeoptageren: 0 til 42 °C Under opladning: 5 til 35 °C Ved opbevaring over længere tid: -20 til 30 °C

Brug af et genopladeligt batteri uden for de ovenstående temperaturområder kan medføre en forringelse af batteriets funktion eller levetid. Når stemmeoptageren ikke er i brug i en længere periode, skal det genopladelige batteri fjernes, inden stemmeoptageren lægges væk til opbevaring for at undgå lækage af væske og rust.

1

#### **BEMÆRK**

- På grund af deres opbygning er det muligt, at genopladelige nikkelmetalhydridbatterier, nye batterier og batterier, der ikke har været brugt i en længere periode (en måned eller mere), muligvis ikke oplades helt. Batteriet bør oplades helt efter opladning og afladning op til tre gange.
- Når du køber genopladelige batterier, skal du altid vælge model BR404, genopladelige nikkelmetalhydridbatterier. Funktionen garanteres ikke, hvis der bruges et batteri fra en anden producent.
- Bortskaf altid genopladelige batterier iht. myndighedernes foreskrevne regler. Inden genopladelige batterier, der ikke er helt afladt, bortskaffes, skal du sørge for, at de ikke kan kortsluttes, ved at isolere deres terminaler med tape.
- Brugstiden for et genopladeligt nikkelmetalhydridbatteri, der har været anvendt gentagne gange, vil være reduceret pga. batteriets forringelse (☞ [s. 76](#page-75-0)).
- Skærmen [**Batteri**] vises automatisk, efter du har udskiftet batteriet. Du kan også bruge en menu til at få vist skærmen og indstille batteriet (☞ [s. 52](#page-51-2)).

## **For brugere i Tyskland**

Olympus har en aftale med GRS (Joint Battery Disposal Association) i Tyskland for at sikre miljøvenlig bortskaffelse af batterier.

## <span id="page-14-0"></span> **Indsætning/fjernelse af et microSD-kort**

Denne stemmeoptager har sin egen, indbyggede hukommelse, og den understøtter også standard microSD-kort (microSD, microSDHC), der sælges særskilt.

## **Indsætning af et microSD-kort**

**. 1 Åbn kortdækslet, mens stemmeoptageren er i stoptilstand.**

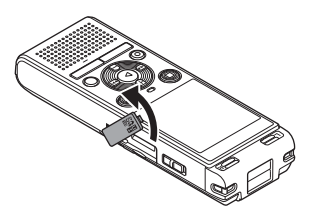

**2 Indsæt et microSD-kort, og sørg for, at det sidder korrekt, som vist.**

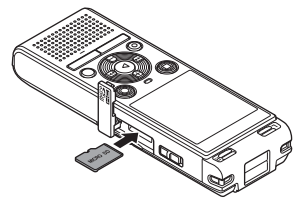

- Indsæt microSD-kortet lige ind, så det ikke sidder skævt.
- Hvis et microSD-kort indsættes den forkert vej, eller så det sidder skævt, kan det beskadige kontaktfladerne, eller få kortet til at sidde fast i åbningen.
- Et microSD-kort, der ikke er helt isat (så det "klikker" på plads), kan muligvis ikke registrere data.

## **3 Luk kortdækslet.**

**•** Skærmen til valg af optagemedie vises, efter at der er indsat et microSD-kort.

#### **4 Hvis du vil optage på microSDkortet, skal du trykke på knappen + eller – og vælge [Ja].**

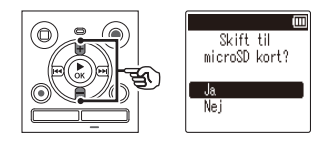

**5 Tryk på knappen** `**OK for at fuldføre indstillingen.**

#### **TIP**

**•** Du kan også vælge den indbyggede hukommelse som optagemediet (☞ [s. 52\)](#page-51-3).

#### **BEMÆRK**

**•** Stemmeoptageren kan muligvis ikke genkende et microSD-kort, der er formateret (initialiseret) til en pc eller en anden enhed. Inden du bruger et microSD-kort, skal du altid initialisere det på stemmeoptageren (☞ [s. 54\)](#page-53-1).

## <span id="page-15-0"></span> **Fjernelse af et microSD-kort**

**1 Åbn kortdækslet, mens stemmeoptageren er i stoptilstand.**

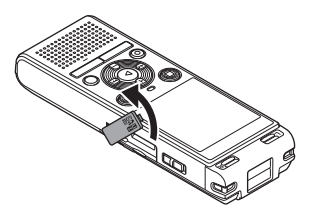

**2 Udløs microSD-kortet ved at trykke det indad og lade det glide ud langsomt.**

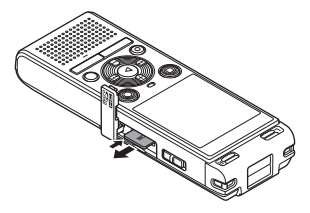

- MicroSD-kortet glider ud og stopper. Træk microSD-kortet ud med fingerspidserne.
- Hvis [**Hukomm.valg**] var indstillet til [**microSD kort**], vises [**Indbygget huk. er valgt**], når du har fjernet et microSD-kort.
- **3 Luk kortdækslet.**

#### **BEMÆRK**

- MicroSD-kort kan springe ud med en vis kraft under fjernelse, hvis du knipser eller slipper kortet for hurtigt, efter du har trykket det ind.
- Afhængigt af producent og type er nogle microSD- og microSDHC-kort muligvis ikke helt kompatible med stemmeoptageren og genkendes derfor ikke korrekt.
- Kontakt kundesupport hos Olympus for oplysninger om microSD-korts kompatibilitet, som verificeret af Olympus, på:

 http://www.olympus-europa.com Bemærk, at vores kundesupport vil videregive oplysninger om producenter af microSD-kort og korttyper, hvis funktion Olympus har verificeret, men Olympus garanterer ikke kortenes ydelse.

Bemærk også, at nogle kort muligvis ikke genkendes korrekt af stemmeoptageren, hvis producenten ændrer specifikationerne.

- Læs brugervejledningen, der fulgte med kortet, når du bruger et microSDkort.
- Hvis et microSD-kort ikke genkendes af stemmeoptageren, kan du prøve at fjerne det og indsætte det igen for at se, om stemmeoptageren kan genkende det.
- Behandlingshastigheden kan være lav for nogle typer microSD-kort. Behandlingsydeevnen kan også være reduceret hvis der gentagne gange skrives eller slettes data til/fra et microSD-kort. Hvis det er tilfældet, skal kortet initialiseres igen (☞ [s. 54\)](#page-53-1).

<span id="page-16-0"></span>Hvis du indstiller stemmeoptageren til STOP-tilstanden, fortsætter den aktuelle funktion og knappernes funktion deaktiveres. STOP-tilstanden er en nyttig funktion, der hjælper med at undgå tilfældig aktivering ved et tilfældigt tryk på en knap, når stemmeoptageren bæres i en taske eller en lomme. Den kan også forhindre, at stemmeoptageren ved et tilfælde stoppes under optagelse.

## **Indstilling af STOP-tilstand**

**1 Når optageren er stoppet: Skub POWER-kontakten til positionen [OFF/HOLD].**

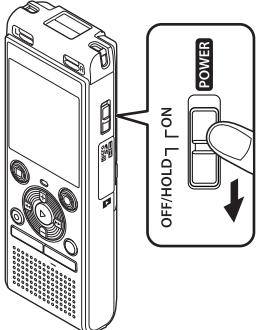

**på [ON].**

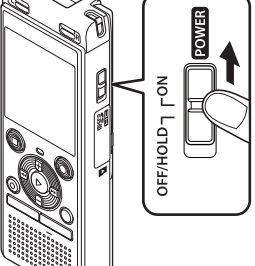

 **Deaktivering af STOP-tilstanden**

**1 Skub knappen POWER over** 

**•** [**Stop**] vises på skærmen, og optageren skifter til **Stop**-tilstanden.

#### **BEMÆRK**

- Når der trykkes på en knap i STOP-tilstanden, vises [**Stop**] på skærmen i 2 sekunder. Der sker intet andet.
- Hvis du vælger STOP-tilstanden under afspilning (eller optagelse), fortsættes afspilningen (eller optagelsen), og andre funktioner deaktiveres (stemmeoptageren slukkes, når afspilningen standser, eller optagelsen stopper, når der eksempelvis ikke er mere ledig hukommelse).

<span id="page-17-0"></span>Eksisterende data, indstillinger for menu samt indstilling af ur gemmes, når der slukkes for strømmen.

1Slukke for strømmen **Slukke for strømmen**

#### **1 Når optageren er stoppet: Skub POWER-kontakten til positionen [OFF/HOLD].**

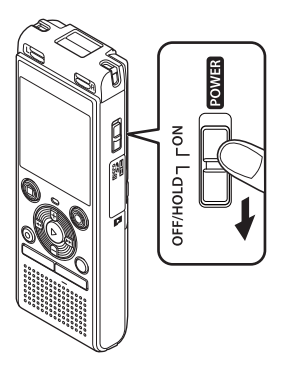

**•** Afspilningens stopposition gemmes i hukommelsen, når der slukkes for strømmen.

#### **TIP**

**•** Hvis du slukker for strømmen, når stemmeoptageren ikke er i brug, reduceres brug af batteristrømmen.

#### **Strømsparetilstand**

Når stemmeoptageren har været stoppet i mindst 5 minutter, efter den blev tændt, slukkes skærmen, og stemmeoptageren skifter automatisk til strømsparetilstand.

**•** Tryk på en vilkårlig knap for at afslutte strømsparetilstanden.

## <span id="page-18-1"></span><span id="page-18-0"></span> **Valg af mapper og filer**

Optageren har fem mapper, [[ ], [3], [3], [1], [9] og [3]. Hver mappe kan gemme op til 200 filer.

#### **1 Tryk på knappen MAPPE/INDEKS mens stemmeoptageren er i stoptilstand.**

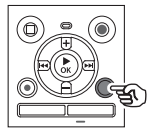

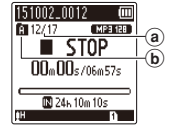

- a Filnummer
- b Mappeindikator
- Mappen skifter, hver gang du trykker på knappen **MAPPE**/**INDEKS**.
- **2** Tryk på knappen **DD** eller  $\blacktriangleleft$ **for at vælge den ønskede fil.**

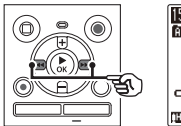

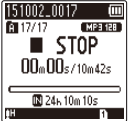

**•** Efter du har valgt en fil, vises optagelsesdato og -tid kun i 2 sekunder.

## **Sådan bruges kalenderens søgefunktion til at søge efter en fil**

Du kan søge efter stemmefiler ved at specificere en optagelsesdato. Hvis du har glemt, i hvilken mappe en fil blev gemt, kan denne funktion gøre det hurtigt og nemt at finde den ved at indtaste optagelsesdatoen.

#### **BEMÆRK**

**•** For at gennemføre en kalendersøgning er du nødt til at vælge [**Tid & dato**] forinden (☞ [s. 52](#page-51-1)).

**1 Tryk på knappen KALENDER/SITUATION mens stemmeoptageren er i stoptilstand.**

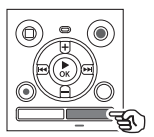

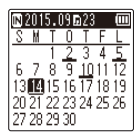

**2 Tryk på knappen +, –,** 9 **eller**  0 **for at vælge den ønskede dato.**

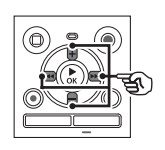

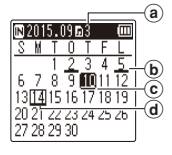

- a Antal filer, gemt (optaget) på den valgte dato
- b Dato, filen blev optaget
- (c) Valgt dato
- (d) Dags dato
- Datoer, som har gemte filer, er understregede.
- $\blacktriangleright\blacktriangleright$ l eller  $\blacktriangleright\blacktriangleleft$  knappen: Gå til forrige/næste dato. Tryk og hold for at springe til næste dato, hvor en fil blev optaget.
- **+** eller **–** knappen: Gå til forrige/næste uge.
- 

## **3 Tryk på knappen** `**OK.**

**4 Tryk på knappen + eller – for at vælge den ønskede fil.**

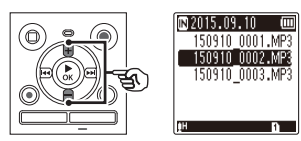

**5 Tryk på knappen ▶ OK for at starte gengivelse.**

## **Optagelse**

## <span id="page-20-0"></span> **Optagelse**

Stemmeoptageren har fem mapper ([[]] til [[]]) som optagne filer kan gemmes i. Disse mapper gør det nemt at sortere optagelserne i separate kategorier (som f.eks. forretning og fritid).

## **Grundlæggende optageprocedure**

- **1 Vælg mappen, hvor optagelsen skal gemmes (**☞ **[s. 19\)](#page-18-1).**
	- Hver ny stemmeoptagelsesfil gemmes i den valgte mappe.
- **2 Ret den indbyggede mikrofon i retning af lyden, der skal optages.**

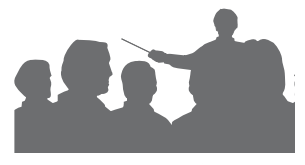

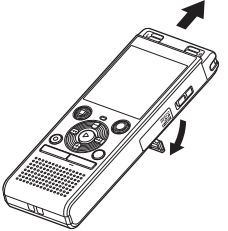

**•** Om nødvendigt kan du bruge stemmeoptageren med udtrukket holder, som vist i figuren.

**3 Tryk på knappen REC (** s**) for at starte optagelsen.** 

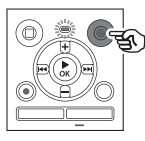

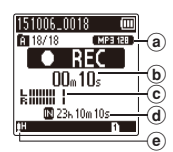

- (a) Optagefunktion
- b Forløbet optagetid
- c Niveaumåler (ændres alt efter optagelydstyrke og indstillingen af optagefunktionen)
- d Mulig resterende optagelsestid
- (e) Optageniveau
- LED-indikatorlampen lyser.

#### **4 Tryk på knappen STOP (** 4**), når du vil standse optagelsen.**

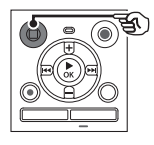

f Fillængde

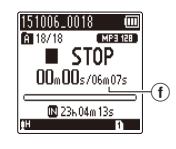

DA

Lydfiler, optaget med stemmeoptageren, gives automatisk et filnavn i formatet nedenfor.

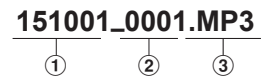

#### 1 **Optagelsesdato**

 Angiver optagelsens år, måned og dag.

#### 2 **Filnummer**

 Vedhæftede filnumre er på hinanden følgende, uanset om der skiftes til et andet optagemedie.

#### 3 **Filtypenavn**

Angiver, at filen er i MP3-format.

#### **TIP**

**•** [**Optagefunktion**] skal indstilles, mens stemmeoptageren er standset (☞ [s. 44](#page-43-1)).

#### **BEMÆRK**

- For at undgå, at begyndelsen af en optagelse udelades, skal du starte optagelsen efter LED-indikatoren lyser eller optagelsesindikatoren vises på skærmen.
- Når den mulige, resterende optagelsestid er 60 sekunder, blinker LED-indikatoren. Den blinker hurtigere, efterhånden som den resterende tid bliver kortere (ved 30- og 10-sekunders punkterne).
- Når [**Mappen fuld**] vises, kan der ikke optages mere. Hvis du vil optage mere, skal du vælge en anden mappe eller slette filer, du ikke har brug for (☞ [s. 38\)](#page-37-1).
- Hvis der vises [**Hukommelse fuld**], har stemmeoptageren ikke mere ledig plads. Du skal slette filer, du ikke har brug for, for at kunne optage mere (☞ [s. 38\)](#page-37-1).
- Når du bruger et microSD-kort i stemmeoptageren, skal du sørge for, at du har indstillet til det ønskede optagemedie ([**Indbygget huk.**] eller [**microSD kort**]) (☞ [s. 52](#page-51-3)).
- Behandlingsydeevnen kan være reduceret, når der gentagne gange er skrevet eller slettet data til/fra optagemediet. Hvis det er tilfældet, skal du initialisere optagemediet (☞ [s. 54](#page-53-1)).

2

## <span id="page-22-0"></span>**Pausere/genoptage optagelsen**

#### **1** Tryk på knappen **REC** ( $\bullet$ ) under **optagelse.**

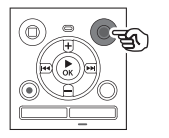

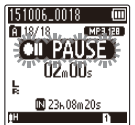

- Optagelsen sættes på pause, og den blinkende meddelelse [7 5 **PAUSE**] vises på skærmen.
- Optagelsen standser automatisk efter at have været på pause i mindst 60 minutter.
- **2** Tryk på knappen **REC** ( $\bullet$ ) igen, **mens optagelsen er sat på pause.**
	- Optagelsen genoptages fra det sted, hvor den blev sat på pause.

## **Hurtig kontrol af en optagelse**

**1 Tryk på knappen** `**OK under optagelse.**

#### **Optageindstillinger**

Der er forskellige optageindstillinger tilgængelige, så du kan tilpasse optagelsen til optageforholdene.

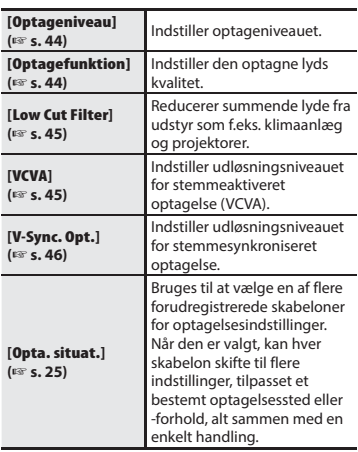

2**Optagelse**

## <span id="page-23-0"></span>**Overvågning under optagelse**

Du kan overvåge optagelsen, mens du laver den ved at lytte til den via hovedtelefonerne, der tilsluttes til stemmeoptagerens stik til hovedtelefoner ( ). Brug knappen **+** eller **–**  til at justere lydstyrken for overvågning af optagelsen.

- Hovedtelefonerne er ekstraudstyr.
	- **1 Tilslut hovedtelefonerne til stemmeoptagerens hovedtelefonstik ( ).**

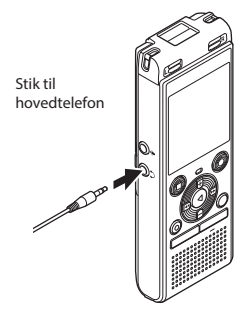

**•** Ændring af lydstyrken påvirker ikke optageniveauet.

#### **BEMÆRK**

- For at undgå ubehageligt høje lyde skal du indstille lydstyrken til [**00**], inden du tilslutter hovedtelefonerne.
- Undgå feedback ved ikke at placere hovedtelefonerne nær mikrofonen under optagelsen.
- Hvis [**Optageniveau**] (☞ [s. 44](#page-43-2)) er indstillet til [**Automatisk**], så afspejles effekten af niveauindstillingen ikke i overvågningen af optagelsen.

DA

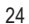

## <span id="page-24-1"></span><span id="page-24-0"></span>**Indstilling af optagesituationen**

Stemmeoptageren har forudregistrerede skabeloner med optimale indstillinger, der er tilpasset til forskellige optageanvendelser som f.eks. konference og diktering. Når du vælger en af disse skabeloner, kan du indstille flere forskellige anbefalede indstillinger for din optagelse med en enkelt handling.

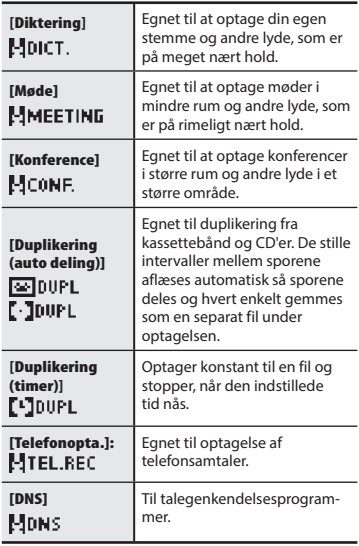

### **1 Stop optageren, tryk på knappen KALENDER/SITUATION og hold den inde.**

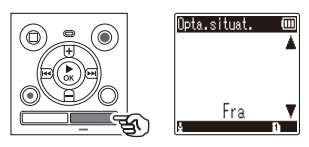

**2 Tryk på knappen + eller – for at vælge den ønskede optagelsessituation.**

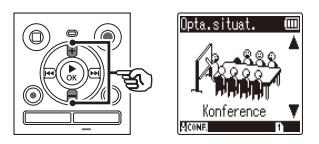

- Du kan vælge mellem [**Diktering**], [**Møde**], [**Konference**], [**Duplikering (auto deling)**] (☞ [s. 28\)](#page-27-1), [**Duplikering (timer)**] (☞ [s. 28](#page-27-1)), [**Telefonopta.**] (☞ [s. 27\)](#page-26-1), [**DNS**] eller [**Fra**].
- **3 Tryk på knappen** `**OK for at fuldføre indstillingen.**

2

#### **TIP**

**•** [**Opta.situat.**] kan også indstilles fra menuen (☞ [s. 40](#page-39-1)).

#### **BEMÆRK**

- Indstillingerne i optagemenuen kan ikke ændres, når du har valgt [**Opta.situat.**]. Hvis du vil bruge disse funktioner, skal du vælge [**Fra**] for indstillingen [**Opta.situat.**].
- I enkel tilstand kan [**Opta.situat.**] ikke indstilles til [**Fra**] (☞ [s. 53\)](#page-52-1).

#### **Forregistrerede indstillinger [Opta.situat.]**

#### **[Diktering]**

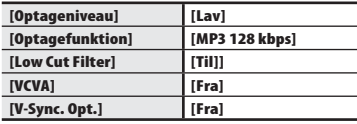

#### **[Møde]**

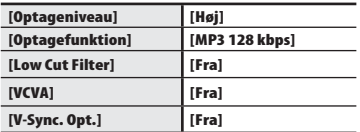

#### **[Konference]**

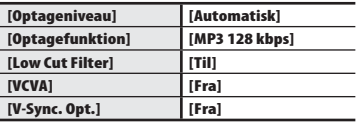

#### **[Duplikering (auto deling)]**

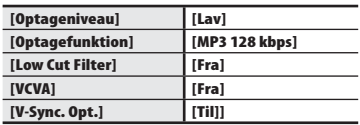

#### **[Duplikering (timer)]**

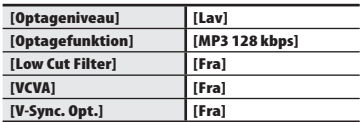

#### **[Telefonopta.]**

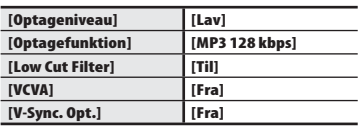

#### **[DNS]**

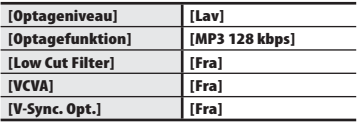

2

## <span id="page-26-1"></span><span id="page-26-0"></span>**Optagelse med ekstern mikrofon**

**1 Tilslut en ekstern mikrofon til stemmeoptagerens** 

Du kan optage lyd med en ekstern mikrofon eller en anden enhed, tilsluttet til stemmeoptagerens mikrofonstik.  $(\mathcal{Q})$ . Tilslut og frakoblikke enheder til stemmeoptageren under optagelse.

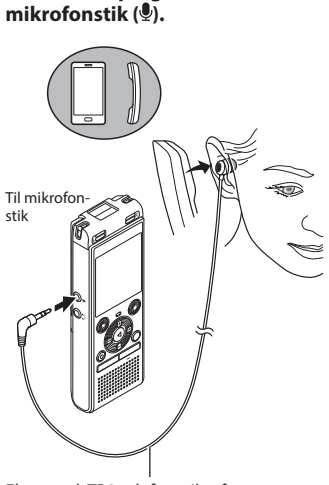

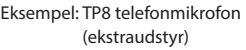

**2** Tryk på knappen **OPTAG** ( $\bullet$ ) for at **starte optagelsen.**

#### **TIP**

- Når du bruger telefonmikrofonen (Telefonmikrofon TP8), skal du indstille [**Opta.situat.**] til [**Telefonopta.**]. Dermed kan du optage samtaler på mobil- og fastnettelefoner tydeligt (☞ [s. 25\)](#page-24-1).
- Se "**tilbehør (ekstraudstyr)**" (☞ [s. 69\)](#page-68-1) for en liste over eksterne mikrofoner, der er kompatible.

#### **BEMÆRK**

- Du kan bruge mikrofoner med ekstern strømforsyning.
- Når [**Optagefunktion**] er indstillet til stereo, vil optagelse med en ekstern monomikrofon kun optage den venstre kanal (☞ [s. 44](#page-43-1)).
- Når [**Optagefunktion**] er indstillet til, og der bruges en ekstern stereomikrofon, optages der kun input fra den venstre kanal (☞ [s. 44](#page-43-1)).

## <span id="page-27-1"></span><span id="page-27-0"></span>**Optagelse af lyd fra en anden enhed med optageren**

Der kan optages lyd, når du har oprettet forbindelse mellem en anden enheds lydudgangsstik (hovedtelefonstik) og optagerens mikrofonstik ( $\clubsuit$ ) med tilslutningskablet KA333 (ekstraudstyr) til duplikering.

- **1 Stop optageren, tryk på knappen KALENDER/SITUATION, og hol den nede.**
- **2 Tryk på knappen + eller – for at vælge [Duplikering (auto deling)] eller [Duplikering (timer)].**

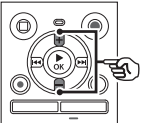

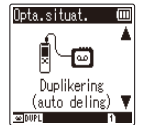

#### [**Duplikering (auto deling)**]:

Filer deles automatisk ved hver sang under optagelse.

#### [**Duplikering (timer)**]:

Optagelsen gemmes i en fil og standser, når den tidligere indstillede tid er nået.

## **3 Tryk på knappen** `**OK.**

#### **4 Tryk på knappen + eller – for at skifte indstilling.**

#### **Når der blev valgt [Duplikering (auto deling)]:**

#### [**Kassette**]:

Egnet til lydkilder med meget støj, f.eks. et kassettebånd duplikeret fra CD eller plade.

#### [**Cd**]:

Egnet til lydkilder med lidt støj som f.eks. en CD.

#### **Når der blev valgt [Duplikering (timer)]:**

Tiden, der bruges til duplikering, kan vælges mellem [**Fra**], [**30 min.**], [**60 min.**], [**90 min.**] og [**120 min**].

#### **5 Tryk på knappen** `**OK for at fuldføre indstillingen.**

#### **6 Tilslut stemmeoptageren til en anden enhed med forbindelsesledningen KA333.**

Til en anden enheds lydudgangsstik

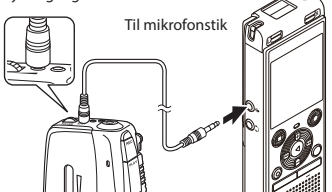

- **17** Tryk på knappen **REC** ( $\bullet$ ) for at **starte optagelsen.**
- **8 Start afspilningen på den anden enhed.**
- **9 Når duplikeringen er fuldført, skal du trykke på knappen STOP (**4**) for at stoppe optagelsen.**
	- Hvis der er valgt [**Duplikering (timer)**], standser optagelsen automatisk, når den indstillede tid nås.

### **BEMÆRK**

- Tilslut og frakobl ikke enheder til stemmeoptageren under optagelse.
- Juster optagelsesniveauet på den anden enhed.
- Vi anbefaler, at du afprøver optagefunktionen og lydstyrken, før du bruger enheden for at sikre en vellykket optagelse.
- I [**Duplikering (auto deling)**], kopieres en original optagelse til separate filer, som hver deles i en sang ved hjælp af signalniveauet eller støjniveauet i en stille del. Hvis signalniveuaet er for lavt, eller støjen er betydelig, kan optagelse og deling måske ikke gennemføres korrekt. Hvis det er tilfældet, skal du vælge [**Duplikering (timer)**] og starte og stoppe optagelsen manuelt.
- Hvis forbindelsesledningen ikke er tilsluttet, når der vælges [**Duplikering**], vises meddelelsen [**Tilslut et lydkabel til mik.-stikket**].

## **Gengivelse**

## <span id="page-29-0"></span> **Gengivelse**

Ud over filerne, optaget af stemmeoptageren, kan du også afspille filer i formatet MP3, som er overført fra en pc.

## **Grundlæggende afspilningsprocedure**

- **1 Vælg filen, der skal afspilles, fra dens mappe (**☞ **[s. 19\)](#page-18-1).**
- **2 Tryk på knappen** `**OK for at starte afspilningen.**

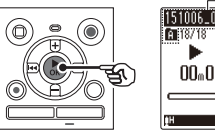

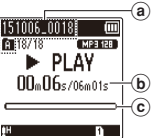

- a Filnavn og mappeindikator
- b Forløbet afspilningstid/fillængde
- c Indikator for aktuel gengiveposition
- **3 Tryk på knappen + eller – for at justere lydstyrken til det ønskede niveau.**

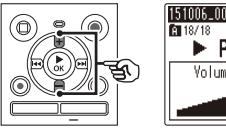

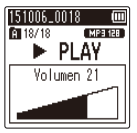

- Lydstyrken kan justeres til en indstilling mellem [**00**] til [**30**]. Desto højere et tal, desto højere lydstyrke.
- Hvis lydstyrken er indstillet for højt, kan en advarsel blive vist på skærmen.

#### **4 Tryk på knappen STOP (** 4**) for at stoppe afspilningen.**

**•** Filen, der afspilles, standses straks. Genoptagelsesfunktionen gemmer automatisk stoppositionen for afspilning i hukommelsen. Positionen gemmes, også hvis der slukkes for strømmen. Næste gang der tændes for enheden, kan afspilningen genoptages fra stoppositionen, der er gemt i hukommelsen.

DA

## <span id="page-30-0"></span>**Gengivelse**

## <span id="page-30-1"></span> **Spole frem**

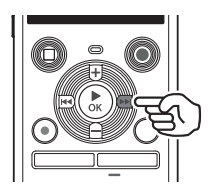

#### **Hurtig fremspoling mens stemmeoptageren er i stoptilstand**

#### **1 Stop stemmeoptageren, tryk på knappen** 9 **og hold den nede.**

**•** Hurtig fremspoling stopper, når du slipper knappen **>>I**. Tryk på knappen `**OK** for at starte afspilningen fra den aktuelle position.

#### **Hurtig fremspoling under afspilning**

#### **1** Tryk på knappen **DD** og hold **den nede under afspilning.**

- Afspilningen starter fra den aktuelle position, når du slipper knappen $\rightharpoonup$ .
- Hvis der nås en indeksmarkering eller en midlertidig markering i filen, standser den hurtige fremspoling ved markeringen (☞ [s. 37\)](#page-36-1).
- Hurtig fremspoling standser, når enden af filen nås. Tryk på knappen  $\blacktriangleright$  og hold den nede igen for at spole frem fra begyndelsen af den næste fil.

## **Spole tilbage**

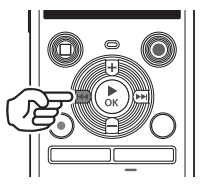

# **Gengivelse**

3

#### **Tilbagespoling mens stemmeoptageren er i stoptilstand**

#### **1 Stop stemmeoptageren, tryk på**  knappen  $\blacktriangleleft$  og hold den nede.

**•** Tilbagespoling stopper, når du slipper knappen  $\blacktriangleleft$ . Tryk på knappen **▶ OK** for at starte afspilningen fra den aktuelle position.

#### **Tilbagespoling under afspilning**

#### **1 Tryk på knappen** 0 **og hol den nede under afspilning.**

- Afspilningen starter fra den aktuelle position, når du slipper knappen  $\blacktriangleright$
- Hvis der nås en indeksmarkering eller en midlertidig markering, standser tilbagespolingen ved markeringen (☞ [s. 37](#page-36-1)).
- Tilbagespolingen standser, når begyndelsen af filen nås. Tryk på knappen  $\blacktriangleleft$  og hold den nede igen for at spole tilbage fra enden af den forrige fil.

## <span id="page-31-0"></span>**Springe til starten af en fil**

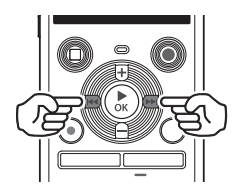

**Springe til begyndelsen af den næste fil**

**1** Tryk på knappen  $\blacktriangleright\blacktriangleright$ l, **mens stemmeoptageren er i stoptilstand eller under afspilning.**

> **Springe til begyndelsen af den aktuelle fil**

**1** Tryk på knappen  $\blacktriangleright$ **mens stemmeoptageren er i stoptilstand eller under afspilning.**

> **Springe til begyndelsen af den forrige fil**

- **1 Tryk på knappen** 0**, når afspilningspositionen er ved begyndelsen af filen.**
	- Hvis du vil springe til begyndelsen af den forrige fil under afspilning, skal du trykke på knappen  $\blacktriangleright$  to gange efter hinanden.

#### **BEMÆRK**

- Hvis der nås en indeksmarkering eller en midlertidig markering, når der springes til begyndelsen af en fil under afspilning, starter afspilningen fra den markerede position. Når du springer til begyndelsen af en fil, mens stemmeoptageren er i stoptilstand, ignoreres markeringen (☞ [s. 37\)](#page-36-1).
- Hvis en indstilling ud over [**Spring i fil**] - er indstillet for [**Springinterval**], starter afspilningen, når den indstillede periode er sprunget over frem eller tilbage. Afspilningen springer ikke til begyndelsen af filen. (☞ [s. 49\)](#page-48-1).

### <span id="page-32-0"></span>**Afspilningsindstillinger**

Du kan vælge forskellige metoder til afspilning af filer, efter forskellige situationer og ønsker.

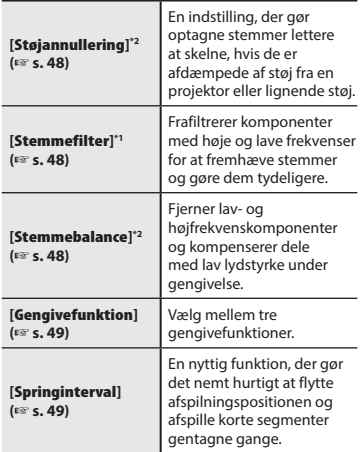

- **\* 1** Kun model WS-852
- **\* 2** Kun model WS-853

## **Gengivelse gennem hovedtelefonerne**

Du kan tilslutte hovedtelefonerne til stemmeoptagerens hovedtelefonstik  $\mathcal{O}$ og dermed lytte til afspilningen.

- Hovedtelefonerne er ekstraudstyr.
- **1 Tilslut hovedtelefonerne til stemmeoptagerens hovedtelefonstik ( ).**

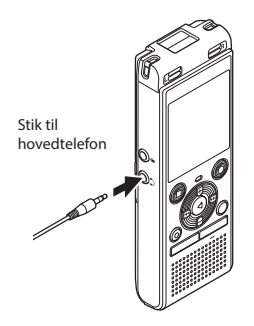

**2 Tryk på knappen** `**OK for at starte afspilningen.**

#### **TIP**

**•** Der høres ingen lyd fra højttaleren, når hovedtelefonerne er tilsluttet.

#### **BEMÆRK**

- For at undgå ubehageligt høje lyde skal du indstille lydstyrken til [**00**], inden du tilslutter hovedtelefonen.
- Undgå at skrue meget højt op for lydstyrken, når du lytter gennem hovedtelefonerne. Det kan skade hørelsen eller forårsage høretab.
- Hvis lydstyrken er indstillet for højt, kan en advarsel blive vist på skærmen.

#### **Musikfiler**

Hvis en musikfil, der overføres til stemmeoptageren, ikke kan afspilles, skal du kontrollere, at værdierne for sampling- og bithastighed ligger inden for de understøttede områder. De forskellige kombinationer af sampling- og bithastighed, som stemmeoptageren understøtter ved afspilning af musikfiler, vises nedenfor.

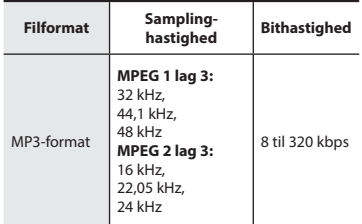

- MP3-filer med variabel bithastighed (konverterede enkeltstående filer med variabel bithastighed) kan muligvis ikke afspilles korrekt.
- Selv om filformatet er kompatibelt med afspilning på optageren, understøtter optageren ikke alle dekodere.

## <span id="page-34-1"></span><span id="page-34-0"></span> **Ændring af afspilningshastigheden**

Ændring af afspilningshastigheden kan være nyttigt, hvis du vil gøre en præsentation under en konference hurtigere, eller hvis du vil gøre visse dele langsommere, hvis de er vanskelige at forstå under indlæring af et nyt sprog.

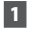

#### **1 Tryk på knappen** `**OK under afspilning.**

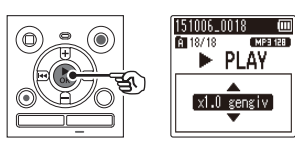

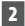

#### **2 Tryk på knappen + eller –.**

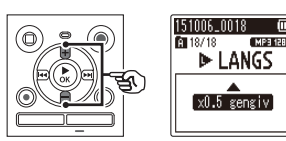

- Juster afspilningshastigheden.
- Afspilningshastigheden øges, når der trykkes på knappen **+**, og sænkes, når der trykkes på knappen **-**.
- Den normale gengivelseshastighed genoprettes ved at vælge indstillingen [**x1.0 gengiv**].
- **3 Tryk på knappen** `**OK.**

#### **TIP**

**•** Når du ændrer afspilningshastigheden, er afspilningsfunktionerne såsom at standse afspilning, springe til begyndelsen af en fil samt skrive indeksmarkeringer/midlertidige markeringer, de samme som under standard afspilning.

### **BEMÆRK**

- Ændrede indstillinger for afspilnignshastighed forbliver i effekt, også efter du slukker for enheden.
- Ændring af afspilningshastigheden gør, at batteriet aflades hurtigere.
- Funktionen nedenfor kan ikke bruges, når du ændrer afspilningshastigheden.
	- [**Støjannullering**]\* (☞ [s. 48](#page-47-1))
	- \* Kun model WS-853

#### **Begrænsninger ved hurtig afspilning**

Afhængigt af sampling-frekvens og bithastighed afspilles visse filer muligvis ikke korrekt. I dette tilfælde skal du reducere afspilningshastigheden.

## <span id="page-35-0"></span> **A**-**B gentagelse af afspilning**

Stemmeoptageren har en funktion, der kan bruges til at gentage afspilningen af en del (et segment) af en fil, der afspilles.

- **1 Vælg en fil til A**-**B gentagelse af afspilning, og start afspilningen.**
- **2 Tryk på knappen REC (** s**), når afspilningen når frem til den ønskede startposition for A**-**B gentagelse af afspilning.**

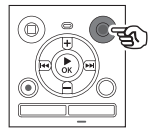

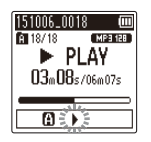

#### **TIP**

- Du kan ændre afs[pilnin](#page-34-1)gshastigheden (☞ s. 35), og hurti[g frem](#page-30-1)spoling/ tilbagespoling (☞ s. 31), når indikatoren [ $\blacktriangleright$ ] blinker.
- Hvis afspilningen når frem til slutningen af filen, mens indikatoren [ $\blacktriangleright$ ] blinker, behandles slutningen af filen som segmentets slutposition, og gentagelsen af afspilningen starter.
- **3** Tryk på knappen **REC** ( $\bullet$ ) igen, **når afspilningen når frem til den ønskede slutposition for A**-**B gentagelse af afspilning.**

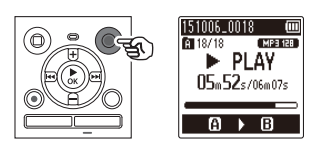

**•** Segment A-B indstilles, og AB gentagelse af afspilning starter.

### **4 Tryk på knappen STOP (** 4**).**

**•** Afspilningen standser. Afspilningssegmentet, som er specificeret for denne funktion, bevares.

#### **BEMÆRK**

**•** Når en indeksmarkering eller midlertidig markering skrives eller slettes under A-B gentagelse af afspilning, annulleres, A-B gentagelse af afspilning og stemmeoptageren går tilbage til normal afspilning.

#### **Annullering af A**-**B gentagelse af afspilning**

**1 Tryk på knappen STOP (** 4**), mens stemmeoptageren er i stoptilstand.**

#### **BEMÆRK**

• Når der trykkes på knappen **REC** ( $\bullet$ ) under A-B gentagelse af afspilning, annulleres indstillingen uden af afbryde afspilningen.
## <span id="page-36-0"></span> **Indeksmarkeringer/midlertidige markeringer**

Hvis du skriver en indeksmarkering eller en midlertidig markering i en fil, kan du hurtigt finde den ønskede position i filen med de samme funktioner, du bruger til hurtig fremspoling, tilbagespoling eller til at springe til start af en fil. Indeksmarkeringer kan kun skrives i filer, oprettet med Olympus-stemmeoptagere. I filer, der er oprettet med andre enheder, kan du midlertidigt gemme ønskede positioner i hukommelsen med midlertidige markeringer.

## **Sådan skrives en indeksmarkering/ midlertidig markering**

 **1 Når du har nået den ønskede position under optagelse eller afspilning, skal du trykke på knappen MAPPE/INDEKS for at skrive en indeksmarkering eller en midlertidig markering.**

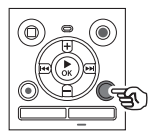

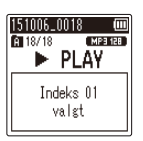

## **BEMÆRK**

- Midlertidige mærker er midlertidige markeringer. De slettes automatisk, når du vælger en anden fil, overfører filen til en pc eller flytter filen på en pc.
- Du kan skrive op til 99 indeksmarkeringer/midlertidige markeringer i en enkelt fil. Meddelelsen [**Indeks fuld**] eller [**Temp fuld**] vises, hvis du forsøger at skrive mere end 99 markeringer.
- Du kan ikke skrive eller slette indeksmarkeringer/midlertidige markeringer i filer, der er låst af fillåsfunktionen (☞ [s. 43](#page-42-0)).

## <span id="page-36-1"></span> **Sletning af en indeksmarkering/ midlertidig markering**

- **1 Vælg en fil, der indeholder indeksmarkeringer/midlertidige markeringer, du vil slette, og start afspilning.**
- **12** Brug knappen  $\blacktriangleright\blacktriangleright$ l eller  $\blacktriangleright\blacktriangleleft\blacktriangleleft$  til **at vælge de indeksmarkeringer/ midlertidige markeringer, du vil slette.**

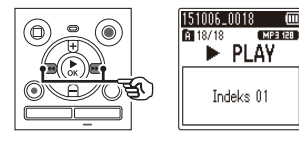

- **3 Når antallet af indeksmarkeringer/midlertidige markeringer, der skal slettes, vises (i ca. 2 sekunder), skal du trykke på knappen SLET.**
	- Alle efterfølgende indeksmarkeringer/ midlertidige markeringer i filen omnummereres automatisk.

## <span id="page-37-1"></span> **Sletning af filer**

## <span id="page-37-0"></span> **Sletning af filer**

Dette afsnit beskriver, hvordan du sletter en enkelt fil, du ikke har brug for, fra en mappe, eller sletter alle filerne i den aktuelle mappe på én gang.

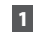

- **1 Vælg filen, du vil slette (**☞ **[s. 19\)](#page-18-0).**
- **2 Tryk på knappen SLET, mens stemmeoptageren er i stoptilstand.**

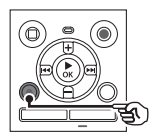

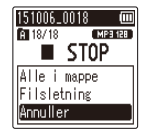

- Stemmeoptageren skifter tilbage til stoptilstand, hvis der ikke udføres en handling inden for 8 sekunder.
- **3 Tryk på knappen + eller – for at vælge [Alle i mappe] eller [Filsletning].**

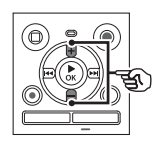

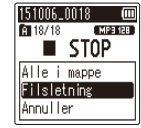

## [**Alle i mappe**]:

Sletter alle filer, der er gemt i den samme mappe som den valgte fil.

### [**Filsletning**]:

Sletter kun den valgte fil.

**4 Tryk på knappen** `**OK.** 

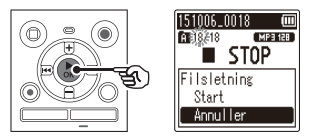

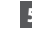

**5 Tryk på knappen + for at vælge [Start].**

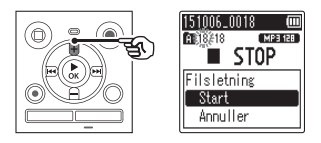

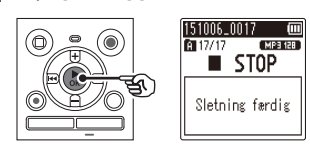

**6 Tryk på knappen** `**OK.** 

**•** [**Sletter !**] vises på skærmen, og sletningen starter. [**Sletning færdig**] vises, når processen er udført.

## **BEMÆRK**

- Filer kan ikke gendannes, efter de slettes, så vær forsigtig, når du sletter en fil.
- Du kan ikke slette mapper med optageren.
- Låste filer og skrivebeskyttede filer kan ikke slettes ( ☞ [s. 43\)](#page-42-0).
- Når der sidder et microSD-kort i stemmeoptageren, skal du kontrollere,<br>om optagemediet, du sletter på, er **[Indbygget huk.**] eller [**microSD kort**] (☞ s. 52).
- Inden du sletter en fil, skal du oplade eller udskifte batteriet for at sikre, at det ikke aflades før processen er fuldført. Sletningsprocessen kan tage mere end 10 sekunder at fuldføre. For at forebygge risikoen for beskadigelse af data må du aldrig forsøge at udføre en af de følgende processer, inden en sletningsproces er fuldført:
	- 1 Udtagning af batteriet
	- 2 Udtagning af microSD-kortet (hvis optagemediet er indstillet til [**microSD kort**]).

## **Menu**

## **Indstilling af menuemner**

## **Grundlæggende betjening**

I normal tilstand arrangeres emnerne i faner, så du hurtigt kan indstille ønskede emner ved at vælge en fane og gå til det ønskede emne i fanen. Følg trinnene nedenfor for at indstille et menuemne.

**1 Under optagelse/afspilning eller mens stemmeoptageren er i stoptilstand, skal du trykke på knappen MENU.**

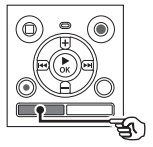

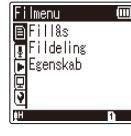

Når skærmvisningen er [**Enkel tilstand**].

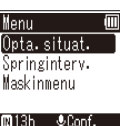

## **BEMÆRK**

**•** Når [**Enkel tilstand**] er valgt, skal du trykke på knappen **MENU**, mens optageren er stoppet eller under afspilning.

### **TIP**

- Nogle menuer indeholder emner, der kan indstilles under optagelse/ afspilning (☞ [s. 42](#page-41-0)).
- **2 Tryk på knappen + eller – for at vælge fanen, der indeholder emnet, du vil indstille.**

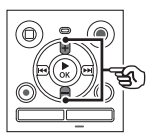

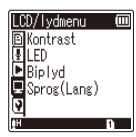

Når skærmvisningen er [**Enkel tilstand**].

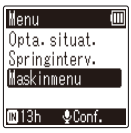

- Hvis du flytter markøren fra en fane til den næste, skifter den viste menuskærm.
- **3 Tryk på knappen** `**OK for at flytte markøren til det ønskede indstillingsemne.**

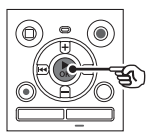

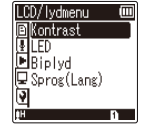

Når skærmvisningen er [**Enkel tilstand**].

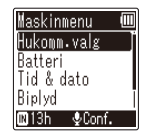

- Du kan også bruge knappen  $\blacktriangleright$  til at udføre denne handling.
- **4 Tryk på knappen + eller – for at vælge det ønskede indstillingsemne.**

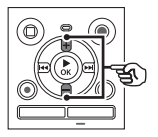

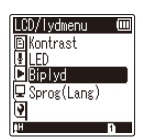

Når skærmvisningen er [**Enkel tilstand**].

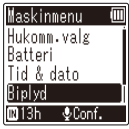

## **5 Tryk på knappen** `**OK.**

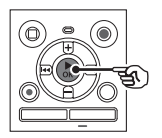

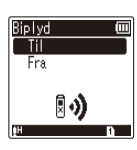

Når skærmvisningen er [**Enkel tilstand**].

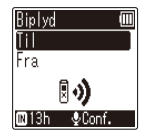

- Indstillingen for det valgte emne vises.
- Du kan også bruge knappen **>>I** til at udføre denne handling.
- Tryk på knappen **III** for at vende tilbage til den forrige skærm.

**6 Tryk på knappen + eller – for at skifte indstilling.**

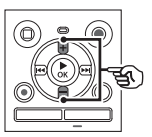

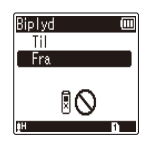

Når skærmvisningen er [**Enkel tilstand**].

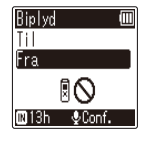

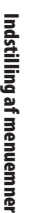

4

**7 Tryk på knappen** `**OK for at fuldføre indstillingen.**

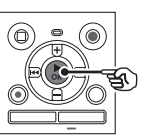

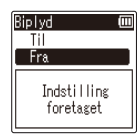

Når skærmvisningen er [**Enkel tilstand**].

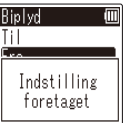

- Der vises en meddelelse, der angiver, at indstillingen er accepteret.
- Du kan annullere indstillingen og gå tilbage til den forrige skærm ved at trykke på knappen  $\blacktriangleright$  i stedet for knappen `**OK**.

## **8 Tryk på knappen STOP (** 4**) for at afslutte menuskærmen.**

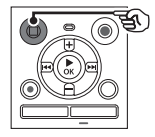

**•** Når menuskærmen vises under optagelse eller afspilning, kan du trykke på knappen **MENU** for at gå tilbage til den forrige skærm uden af afslutte optagelsen/afspilningen.

## **BEMÆRK**

- For menuindstillinger, der udføres mens stemmeoptageren er i stoptilstand, afslutter stemmeoptageren menuen og går tilbage stoptilstanden, hvis der ikke udføres en anden handling inden for 3 minutter. Det valgte indstillingsemne ændres ikke i dette tilfælde.
- For menuindstillinger, der udføres under optagelse/afspilning, afslutter stemmeoptageren menuen, hvis der ikke udføres en anden handling inden for 8 sekunder.

## <span id="page-41-0"></span> **Menuemner, der kan indstilles under optagelse**

Kun normal tilstand

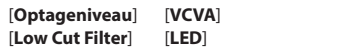

## **Menuemner, der kan indstilles under afspilning**

Normal tilstand

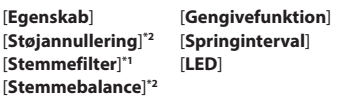

Enkel tilstand

[**Springinterval**]

## **Menuemner, der kan indstilles i enkel tilstand**

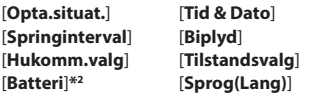

**\*1** Kun model WS-852

**\*2** Kun model WS-853

## <span id="page-42-0"></span> **Sådan forbygges tilfældig sletning af filer [Fillås]**

Fillåsfunktionen giver dig mulighed for at låse vigtige filer, så de ikke tilfældigvis slettes. Efter en fil er låst, kan den ikke slettes, selv om der udføres en sletning af alle filerne i mappen (☞ [s. 38](#page-37-0)).

## **1 Vælg filen, du vil låse (**☞ **[s. 19](#page-18-1)).**

[**Til**]:

Filen er låst.

[**Fra**]: Fillåsen er annulleret.

## **Opdeling af en fil [Fildeling]**

Store filer eller filer med lang optagelseslængde kan deles, så de er nemmere at styre og redigere.

### **BEMÆRK**

- Det er kun filer i MP3-format, der er optaget på stemmeoptageren, der kan deles.
- **1 Afspil filen, der skal deles, og stands afspilningen på det ønskede delingspunkt.**
- **2 Vælg [Fildeling] fra menuen i [Filmenu].**
- **3 Tryk på knappen + for at vælge [Start].**

## **4 Tryk på knappen** `**OK.**

**•** [**Deler!**] vises på skærmen, og fildelingsprocessen starter. [**Fildeling afsluttet**] vises, når processen er færdig.

### **TIP**

**•** Efter deling af en fil gives den første halvdel af filen navnet "**Filnavn\_1**" og den anden halvdel "**Filnavn\_2**".

## **BEMÆRK**

- Filer kan ikke deles, hvis der er mere end 200 filer i mappen.
- Låste filer kan ikke opdeles.
- Det er muligvis ikke muligt at dele visse MP3-filer med meget korte optagelsestider.
- For at undgå risikoen for at data beskadiges, må du aldrig fjerne batteriet, mens du deler en fil.

## **Visning af filoplysninger [Egenskab]**

Du kan få vist oplysningerne om en fil fra en menuskærm.

- **1 Tryk på knappen + eller – for at skifte skærmen.**
	- Der vises oplysninger om emnerne [**Navn**], [**Dato**], [**Størrelse**] og [**Bitrate**].

## **Optagemenu [Optagemenu]**

## <span id="page-43-0"></span> **Valg af optageniveau [Optageniveau]**

Du kan ændre optageniveauet (følsomheden) efter behov, som det måtte være nødvendigt for din optagelsessituation.

#### [**Høj**]:

Egnet til optagelse af forelæsninger, store konferencer og andre situationer med lydkilder, der er langt væk eller svage.

### [**Lav**]:

Egnet til optagelse af diktering.

#### [**Automatisk**]:

Optageniveauet skifter altid automatisk afhængigt af indgangslydens styrke. Egnet til at optage alle typer lyd.

### **TIP**

**•** For at kunne optage talerens stemme tydeligt, skal du indstille [**Optageniveau**] til [**Lav**] og placere stemmeoptagerens indbyggede mikrofon nær talerens mund (5 til 10 cm væk).

## <span id="page-43-1"></span> **Indstilling af optagetilstand [Optagefunktion]**

Du kan prioritere lydkvaliteten eller optagelseslængden. Vælg optagetilstanden, der passer bedst til din optagelsessituation.

[**MP3 128 kbps**] [**MP3 64 kbps mono**] **\*** [**MP3 8 kbps mono**] **\***

**\*** Monooptagelse

#### **TIP**

- Lydkvaliteten øges i takt med at optagelseshastighedsværdien sænkes.
- Indstilling af en højere optagelseshastighed øger filstørrelsen. Kontroller, at du har tilstrækkelig med ledig hukommelse, inden du optager.
- For at kunne optage konferencer og præsentationer tydeligt, anbefales det at indstille [**Optagefunktion**] til [**MP3 128 kbps**].

### **BEMÆRK**

- Når [**Optagefunktion**] er indstillet til stereo, vil optagelse med en ekstern monomikrofon kun optage den venstre kanal.
- Når [**Optagefunktion**] er indstillet til [**MP3 8kbps mono**], afbrydes den indbyggede mikrofon i højre side **(R)** automatisk.

## **Reducering af støj under optagelse [Low Cut Filter]**

Med stemmeoptagerens low cut filter kan du lave optagelser, der reducerer summende lyde fra klimaanlæg eller lavfrekvenslyde fra udstyr som f.eks. projektorer.

[**Til**]: Slår low cut filter til. [**Fra**]: Slår low cut filter fra.

## <span id="page-44-0"></span> **Stemmeaktiveret optagefunktion [VCVA]**

Den stemmeaktiverede optagefunktion (VCVA) starter automatisk optagelsen, når en lyd, der er højere end et forudindstillet aktiveringsniveau, detekteres, og pauserer automatisk optagelsen, når lydstyrkens niveau falder under dette niveau. Brug denne funktion til automatisk at udelade unødvendige lydløse segmenter under optagelsen (som f.eks. længere pauser med stilhed under konferencer) og dermed spare plads i hukommelsen.

### [**Til**]:

Slår VCVA til. Du kan justere stemmens aktiveringsniveau for VCVA.

#### [**Fra**]:

Slår VCVA fra. Går tilbage til standard optagelse.

**Justering af stemmens aktiveringsniveau for stemmeaktiveret optagelse**

## **1 Tryk på knappen REC (** s**) for at starte optagelsen.**

**•** Optagelsen pauseres automatisk ca. 1 sekund efter, at den optagne lyd falder under niveauet, der er indstillet for aktiveringen.

 Den blinkende meddelelse [**Standby**] vises på skærmen. LED-indikatoren lyser, når optagelsen er aktiveret og blinker når optagelsen er pauseret.

## **2** Tryk på knappen  $\blacktriangleright$  eller 0 **for at justere stemmens aktiveringsniveau.**

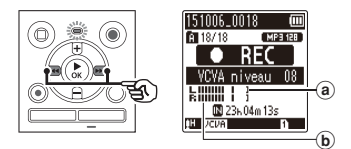

- (a) Stemmens synkroniseringsniveau (flyttes til venstre/højre for at stemme overens med det indstillede niveau)
- b Niveaumåler (ændres i forhold til styrken af den optagne lyd)
- Indstillingen kan justeres til mellem [**01**] og [**15**].

#### **TIP**

- Hvis tallet for indstillingen øges, øges aktiveringsfølsomheden for VCVA, således at svagere lyde vil aktivere optagelsesstart.
- Juster stemmens aktiveringsniveau (VCVA), så det passer til optagelsesforholdene (for at modvirke høje niveauer af omgivende støj eller lignende).
- For at undgå optagelsesfejl anbefales det først at udføre en testoptagelse, så du kan justere stemmens aktiveringsniveau.

## **BEMÆRK**

- Følgende funktioner er deaktiveret, når du bruger funktionen [**VCVA**]:
	- [**Opta.situat.**] (☞ [s. 25](#page-24-0))
	- [**V-Sync. Opt.**]

## **Stemmesynkroniseret optagefunktion [V-Sync. Opt.]**

Den stemmeaktiverede optagefunktion (VCVA) starter automatisk optagelsen, når en lyd, der er højere end stemmens synkroniserede optageniveau (detekteringsniveau), detekteres, og stopper automatisk optagelsen, når lydstyrkeniveauet falder. Når du kopierer musik fra en anden enhed, der er tilsluttet til stemmeoptageren, kan du bruge den stemmeaktiverede optagefunktion til at detektere de stille intervaller mellem musiknumre og gemme hvert nummer som en separat fil.

#### [**1 sekund**], [**2 sekunder**], [**3 sekunder**], [**5 sekunder**]:

Indstil detekteringstiden. Stemmeoptageren skifter til standby, når lyden (optageniveauet), er under det forudindstillede niveau i en periode på mindst den indstillede detekteringstid.

#### [**Fra**]:

Optagelsen udføres normalt.

## **Optagemenu [Optagemenu]**

**Justering af stemmens synkroniseringsniveau for optagelse med stemmesynkronisering**

- **1 Tryk på knappen REC (** s**) for at gøre klar til optagelse.**
- **2** Tryk på knappen  $\blacktriangleright\blacktriangleright$  eller 0 **for at justere stemmens synkroniseringsniveau.**

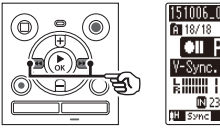

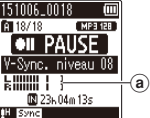

- a Stemmens synkroniseringsniveau (flyttes til venstre/højre for at stemme overens med det indstillede niveau)
- Stemmens synkroniseringsniveau kan justeres til en indstilling mellem [**01**] og [**15**].
- Hvis tallet for indstillingen øges, øges aktiveringsfølsomheden, således at svagere lyde vil aktivere optagelsesstart.

## **3 Tryk på knappen REC (** s**) igen.**

- Den blinkende meddelelse [**Standby**] vises på skærmen, og LED-indikatoren blinker.
- Optagelsen starter automatisk, hvis lyden er højere end stemmens synkroniseringsniveau.

## **TIP**

- Stemmeoptageren afslutter automatisk optagelsen og går tilbage til standby, når lyden er under stemmens synkroniseringsniveau i en periode på mindst den indstillede detekteringstid. Hver gang stemmeoptageren skifter til standby, afsluttes den aktuelle fil. Optagelsen fortsættes i en ny fil næste gang, der detekteres lyd.
- Tryk på knappen **STOP** ( 4) for at afslutte en session med stemmesynkroniseret optagelse.

## **BEMÆRK**

#### **•** Den følgende funktion er deaktiveret, når du bruger funktionen [**V-Sync. Opt.**]:

- [**Opta.situat.**] (☞ [s. 25\)](#page-24-0)
- [**VCVA**] (☞ [s. 45\)](#page-44-0)

## **Gengivemenu [Gengivemenu]**

## **Reducering af støj under afspilning [Støjannullering]**

Brug funktionen [**Støjannullering**] til at reducere støj, når det er vanskeligt at forstå en stemme.

## **Kun model WS-853**

#### [**Høj**][**Lav**]:

Reducerer omgivende støj og skaber en afspilning med en højere lydkvalitet.

#### [**Fra**]:

Støjannulleringsfunktionen er deaktiveret.

## **BEMÆRK**

- Brug af funktionen [**Støjannullering**] gør, at batteriet aflades hurtigere.
- Når funktionen [**Støjannullering**] bruges, er følgende funktion ikke tilgængelig.
	- Ændring af afspilningshastigheden (☞ [s. 35\)](#page-34-0)

## **Tydligere betoning af stemme [Stemmefilter]**

Under normal afspilning eller hurtig/langsom afspilning fjerner stemmefiltreringsfunktionen toner i det lave og høje frekvensområde og fremhæver stemmer, så de bliver tydeligere og nemmere at høre.

#### **Kun model WS-852**  $\overline{\mathbf{v}}$

[**Til**]:

Slår stemmefiltreringsfunktionen til. [**Fra**]:

Slår stemmefiltreringsfunktionen fra.

### **BEMÆRK**

**•** Brug af funktionen [**Stemmefilter**] gør, at batteriet aflades hurtigere.

## **Justering af dele med lav lydstyrke under afspilning [Stemmebalance]**

Fjerner lav- og højfrekvenskomponenter og kompenserer dele med lav lydstyrke under gengivelse. Den kan bruges til at gøre dele af en samtale med lav lydstyrke, eller anden optaget lyd, højere og klarere.

#### **Kun model WS-853**

#### [**Til**]:

Slår stemmebalancefunktionen til. [**Fra**]:

Slår stemmebalancefunktionen fra.

### **BEMÆRK**

**•** Brug af funktionen [**Stemmebalance**] gør, at batteriet aflades hurtigere.

## **Gengivemenu [Gengivemenu]**

## **Valg af afspilningsfunktioner [Gengivefunktion]**

Der er flere forskellige afspilningstilstande tilgængelige til forskellige lyttestile.

## **1 Tryk på knappen + eller – for at vælge [Gengiveområde] eller [Gentag].**

#### [**Gengiveområde**]:

Angiver en række filer til afspilning.

#### [**Gentag**]:

Gentager afspilning af filerne i den specificerede række.

## **2 Tryk på knappen + eller – for at vælge en indstilling.**

**Når der blev valgt [Gengiveområde]:** [**Fil**]:

Standser afspilningen, når den aktuelle fil er færdigafspillet.

#### [**Mappe**]:

Afspiller alle filer i den aktuelle mappe efter hinanden, og standser afspilningen når den sidste fil i mappen er færdigafspillet.

## **Når der blev valgt [Gentag]:**

[**Til**]:

Afspilningen af filerne i den specificerede række gentages.

[**Fra**]:

Annullerer gentagen afspilning.

## **BEMÆRK**

**•** Når [**Gengiveområde**] er indstillet til [**Fil**], blinker [**Slut**] på skærmen i 2 sekunder, efter at den sidste fil i mappen er færdigafspillet. Derefter standser afspilningen ved startpositionen for den sidste fil.

**•** Når [**Gengiveområde**] er indstillet til [**Mappe**], blinker [**Slut**] blinks på skærmen i 2 sekunder, efter at den sidste fil i mappen er færdigafspillet. Derefter standser afspilningen ved startpositionen for den første fil i mappen

## **Indstilling af interval, der springes over [Spinginterval]**

Med funktionen [**Springinterval**] kan du springe et forudindstillet antal frem (spring frem) eller tilbage (spring tilbage) i en fil under afspilning. Det kan være nyttigt, hvis du hurtigt vil flytte afspilningspositionen eller ved gentagen afspilning af et kort segment.

#### **Når skærmvisningen er [Normal tilstand]**

**1 Tryk på knappen + eller – for at vælge [Spring frem] eller [Spring tilbage].**

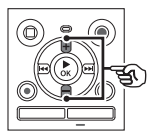

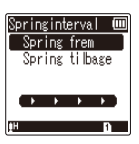

## [**Spring frem**]:

Starter afspilningen efter at have flyttet afspilningspositionen det indstillede antal frem.

#### [**Spring tilbage**]:

Starter afspilningen efter at have

## **Gengivemenu [Gengivemenu]**

flyttet afspilningspositionen det indstillede antal tilbage.

**2 Tryk på knappen + eller – for at vælge en indstilling.** 

## **Når der blev valgt [Spring frem]:**

[**Sping i fil**], [**10sek. spring**], [**30sek. spring**], [**1min. spring**], [**5min. spring**], [**10min. spring**]

### **Når der blev valgt [Spring tilbage]:**

[**Spring i fil**], [**1sek. spring**] til [**3sek. spring**], [**5sek. spring**], [**10sek. spring**], [**30sek. spring**], [**1min. spring**], [**5min. spring**]

**Når skærmvisningen er [Enkel tilstand].**

**1 Tryk på knappen + eller – for at vælge [Spring i fil], [**0 **5sek 10sek** 9**] eller [** $\blacktriangleleft$  **5min** 10min  $\blacktriangleright$  | |

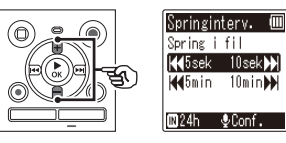

#### [**Spring i fil**]: Springer i filenheder.

#### [0 **5sek 10sek** 9]:

Tryk på knappen  $\blacktriangleright$  spoler 5 sekunder tilbage, tryk på knappen  $\blacktriangleright$  spoler 10 sekunder frem og derefter startes afspilningen.

#### [0 **5min 10min** 9]:

Tryk på knappen  $\blacktriangleright$  spoler 5 minutter tilbage, tryk på knappen  $\blacktriangleright\blacktriangleright$  spoler 10 minutter frem og derefter startes afspilningen.

## **BEMÆRK**

**•** Spring frem/tilbage over et springinterval, som indeholder en indeksmarkering/midlertidig markering eller startpositionen for en fil, standser ved markeringen eller ved startpositionen.

## **Afspilning med spring frem/tilbage**

**1 Tryk på knappen** `**OK for at starte afspilningen.**

## **2** Tryk på knappen **DD** eller  $\blacktriangleleft$ **under afspilning.**

**•** Afspilningen starter, efter at der er sprunget det indstillede antal frem eller tilbage.

## **Justering af kontrasten [Kontrast]**

Du kan justere skærmens kontrast til 12 forskellige niveauer.

**•** Indstillingen kan justeres mellem [**01**] og [**12**].

## **Indstilling af LED-indikator [LED]**

Du kan indstille LED-indikatoren, så den ikke tændes.

[**Til**]:

LED-indikatoren tændes.

[**Fra**]:

LED-indikatoren forbliver slukket.

 **TIP**

**•** Selv om du indstiller [**LED**] til [**Fra**], blinker LED-indikatoren, mens der overføres filer mellem stemmeoptageren og en pc.

## **Slå biplyd TIL/FRA [Biplyd]**

Stemmeoptageren udsender biplyde, når du trykker på knapperne, eller for at udsende en advarsel ved en funktionsfejl. Du kan vælge, om stemmeoptageren skal udsende disse biplyde.

[**Til**]: Aktiverer biplyde. [**Fra**]: Deaktiverer biplyde.

## **Ændring af skærmens sprog [Sprog(Lang)]**

Du kan vælge, hvilket sprog der skal bruges på stemmeoptagerens skærm.

**•** [**Čeština**] , [**Dansk**], [**Deutsch**], [**English**], [**Español**], [**Français**], [**Italiano**], [**Nederlands**], [**Polski**], [**Русский**], [**Svenska**], [繁體中⽂].

#### **TIP**

**•** Sprogvalg afhænger af, hvor stemmeoptageren blev købt.

## **Enhedsmenu [Maskinens menu]**

## <span id="page-51-0"></span> **Valg af optagemedie [Hukomm.valg]**

Når der er et microSD-kort i stemmeoptageren, kan du vælge, om du vil optage på den indbyggede hukommelse eller på microSD-kortet (☞ [s. 15\)](#page-14-0).

### [**Indbygget huk.**]:

Optager på stemmeoptagerens indbyggede hukommelse.

## [**microSD kort**]:

Optager på microSD-kortet.

## <span id="page-51-1"></span> **Indstilling af batteritype [Batteri]**

Indstil batteritypen til den type batteri, du bruger.

## **Kun model WS-853**

#### [**Ni-MH**]:

Vælg denne indstilling, når du bruger et genopladeligt Ni-MH batteri fra Olympus (model BR404).

#### [**Alkaline**]:

Vælg denne indstilling, når du bruger et alkalisk tørcellebatteri.

## **Indstilling af tid/dato [Tid & dato]**

Hvis du indstiller dato og tid, kan du i oplysningerne om hver enkelt fil, som du kan åbne i [**Egenskab**] i menuen, se hvornår en fil er blevet optaget.

## **1 Tryk på knappen** 9 **eller**  0 **for at vælge det ønskede indstillingsemne.**

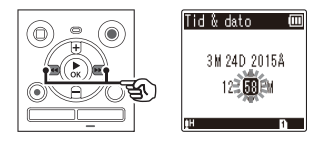

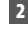

#### **2 Tryk på knappen + eller – for at ændre nummeret.**

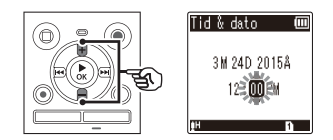

**•** Hvis du vil ændre indstillingen for en anden funktion, skal du trykke på knappen  $\blacktriangleright$  eller  $\blacktriangleright$  for at flytte den blinkende markør, og derefter trykke på knappen **+** eller **–** for at ændre nummeret.

## **3 Tryk på knappen** `**OK for at fuldføre indstillingen.**

#### **TIP**

**•** Når du indstiller timen eller minuttet, vil skærmen, hver gang du trykker på knappen **MAPPE**/**INDEKS**, skifte mellem formaterne AM/PM og 24-timer.

#### **Eksempel: 10:38 PM**

**10:38 PM (standard format)**

**22:38**

**•** Når du indstiller år, måned eller dato, ændres den viste rækkefølge for datoen, hver gang du trykker på knappen **MAPPE**/**INDEKS**.

### **Eksempel: 24. marts 2015**

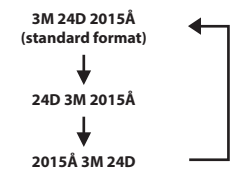

### **BEMÆRK**

**•** Hvis batterierne fjernes fra stemmeoptageren, vises skærmen [**Tid & dato**] automatisk, når der tændes for strømmen.

### **Kun model WS-853:**

**•** Hvis du bruger genopladelige nikkelmetalhydridbatterier (BR404), bliver skærmen [**Tid & dato**] måske vist, når batterierne er ved at løbe tør for strøm, selvom de ikke er blevet udskiftet.

## <span id="page-52-1"></span> **Valg af tilstand [Tilstandsvalg]**

Med denne optager kan du vælge mellem normal tilstand og enkel tilstand, der viser de mest almindeligt anvendte funktioner i listeform.

I enkel tilstand vises tekst forstørret, så den er lettere at se.

### [**Normal tilstand**]:

Dette er standardtilstanden, hvor alle funktionerne er tilgængelige.

#### [**Enkel tilstand**]:

Denne tilstand viser de mest anvendte tilstande i listeform. Vist tekst forstørres, så den er lettere at se.

## <span id="page-52-0"></span> **Gendannelse af standardindstillinger [Nulstil]**

Funktionen [**Nulstil**] gendanner alle stemmeoptagerens funktioner til deres oprindelige indstillinger (fabriksstandard). Tidsindstilling og filnummer forbliver de samme.

## **1 Tryk på knappen + for at vælge [Start].**

## **Enhedsmenu [Maskinens menu]**

#### **Optagemenu:**

 Optageniveau: Høj Optagefunktion: MP3 128 kbps Low Cut Filter: Fra VCVA: Fra V-Sync. Opt.: Fra Opta.situat.: Fra

#### **Gengivemenu:**

 Støjannullering**\*2**: Fra Stemmefilter**\*1**: Fra Stemmebalance**\*2**: Fra Gengivefunktion: Gengiveområde: Fil Gentag: Fra Springinterval: Spring frem: Spring i fil

Spring tilbage: Spring i fil

#### **LCD/lydmenu:**

 Kontrast: Niveau 06 LED: Til Biplyd: Til Sprog (Lang): English

#### **Maskinens menu:**

 Hukomm.valg: Indbygget huk. Batteri**\*2**: Ni-MH Tilstandsvalg: Normal tilstand

**\*1** Kun model WS-852 **\*2** Kun model WS-853

## <span id="page-53-0"></span> **Formatering af et optagemedie [Formater]**

Formatering af et optagemedie sletter alle eksisterende filer på det. Sørg for at overføre alle vigtige filer til en pc inden formatering.

**1 Tryk på knappen + eller – for at vælge optagemediet, der skal formateres.**

## [**Indbygget huk.**]:

Formaterer den indbyggede hukommelse.

[**microSD kort**]: Formaterer microSD-kortet.

- **2 Tryk på knappen** `**OK.**
- **3 Tryk på knappen + for at vælge [Start], og tryk derefter på knappen** `**OK.**
- **4 Tryk på knappen + for at vælge [Start] igen, og tryk derefter på knappen** `**OK.**
	- [**Formater!**] vises, og formateringen starter.
	- [**Formatering afsluttet**] vises, når processen er færdig.

#### **TIP**

**•** Hvis du vil nulstille alle stemmeoptagerens indstillinger til deres standardværdier, skal du bruge funktionen [**Nulstil**] (☞ [s. 53](#page-52-0)).

## **BEMÆRK**

- Formater aldrig stemmeoptageren fra en pc.
- Formatering sletter alle eksisterende data, inklusive låste og skrivebeskyttede filer.
- Inden du formaterer, skal du oplade eller udskifte batteriet for at sikre, at det ikke aflades før processen er fuldført. Formateringsprocessen kan nogle gange tage mere end 10 sekunder at fuldføre. For at forebygge risikoen for ødelæggelse af data må du aldrig forsøge at udføre en af de følgende processer, inden en formateringsproces er fuldført:
	- 1 Udtagning af batteriet
	- 2 Udtagelse af microSD-kortet (hvis optagemediet, der skal initialisere, er et [**microSD kort**]).
- Hvis der sidder et microSD-kort i stemmeoptageren, skal du sørge for, at [**Indbygget huk.**] eller [**microSD kort**] er korrekt valt som optagemediet, der skal slettes (☞ [s. 52\)](#page-51-0).
- Selv om du udfører en formatering eller sletning (☞ [s. 38\)](#page-37-1) er det kun oplysningerne til administrering af den indbyggede hukommelse og/eller microSD-kortet, der opdateres, og de optagne data slettes ikke helt. Når du bortskaffer et microSD-kort, skal du sørge for at ødelægge kortet, formatere kortet eller optage stilhed, indtil der ikke er mere ledig hukommelse, for at forhindre, at du videregiver personlige oplysninger.

## **Sådan tjekkes oplysninger om optagemediet [Hukomm.info]**

Du kan få vist kapacitet og ledig plads på optagemediet fra en menuskærm.

## **BEMÆRK**

**•** Noget af et optagemedies kapacitet bruges som et administrativt område, dvs. at den faktiske kapacitet altid vil være lidt mindre end den viste kapacitet.

## **Sådan tjekkes oplysninger om stemmeoptageren [Systeminfo.]**

Du kan få vist oplysninger om stemmeoptageren fra en menuskærm.

**•** Oplysninger om stemmeoptagerens [**Model**], [**Version**] (systemversion) og [**Serie nr.**] vises.

## **Brug med en pc**

Når du tilslutter stemmeoptageren til en pc, kan du:

- nyde sprogindhold eller musikfiler i MP3-format, der er gemt på din pc.
- bruge stemmeoptageren som en ekstern lagerenhed til at gemme eller indlæse data til/fra din pc.

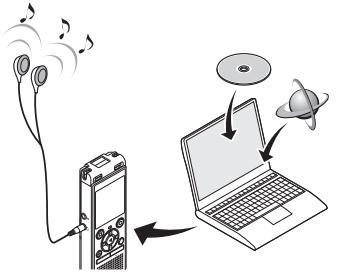

• Hovedtelefonerne er ekstraudstyr.

## **Driftsmiljø for pc**

#### **Windows**

#### **Operativsystem**

 Microsoft Windows Vista/7/8, 8.1 standardinstallation

#### **PC**

Windows PC med mindst én ledig USB-port

## **Macintosh Operativsystem**

Mac OS X 10.5 til 10.10 standardinstallation

### **PC**

 Apple Macintosh-computer med mindst én ledig USB-port

## **BEMÆRK**

- De angivne krav er de operativmiljøer, der er nødvendige for at kunne bruge en USB-forbindelse til at gemme filer, der er optaget med stemmeoptageren, på en pc.
- Selv når kravene til operativmiljøerne er opfyldte, dækkes opdaterede versioner af operativsystemer, miljøer med multiboot, modificerede pc'er og andre kompatible maskiner, ikke under driftsgarantien.

## **Foranstaltninger ved pc-tilslutning**

- Når du overfører eller henter en fil til eller fra stemmeoptageren, fortsætter dataoverførslen, så længe stemmeoptagerens LED-indikator blinker, selv om skærmen for datakommunikation med pc forsvinder. Frakobl aldrig USB-stikket, inden datakommunikationen er færdig. Brug altid proceduren på ☞ [s. 60](#page-59-0) til at frakoble USB-stikket. Dataene overføres muligvis ikke korrekt, hvis du frakobler stikket, inden drevet er standset.
- Formater (initialiser) ikke stemmeoptagerens drev fra en pc. Formatering, der udføres fra en pc, udføres ikke korrekt. Brug stemmeoptagerens menu [**Formater**] til formatering (<sub>■</sub> [s. 54\)](#page-53-0).
- Stemmeoptagerens mapper og filer, der flyttes eller omdøbes i en skærm til filstyring på en pc eller en Macintosh, bliver muligvis omorganiserede eller ugenkendelige.
- Bemærk, at det stadig vil være muligt at læse og skrive data på stemmeoptageren, efter du har indstillet stemmeoptagerens drev til "Skrivebeskyttet" på en pc.
- For at undgå at nærtstående elektroniske enheder påvirkes af støj, skal eksterne mikrofoner og hovedtelefoner frakobles, når stemmeoptageren tilsluttes til en pc.

## <span id="page-57-0"></span> **Tilslutning af stemmeoptageren til en pc**

- **1 Start pc'en.**
- **2 Skub USB-stikkets skydekontakt i pilens retning.**

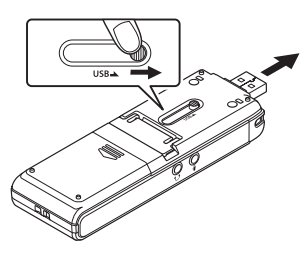

**3 Efter du har sikret dig, at stemmeoptageren er i stoptilstand, skal du tilslutte USB-stikket til en USB-port på pc'en.**

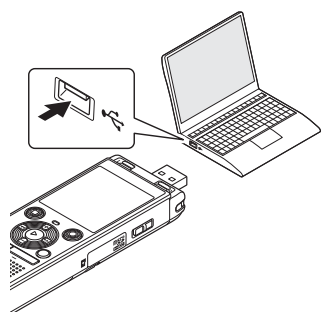

#### **Kun for model WS-853: Hvis du bruger et genopladeligt Olympus-nikkelmetalhydridbatteri.**

- Tryk på knappen `**OK** for at starte opladning af batteriet.
- Tryk en hvilken som helst knap, som ikke er `**OK** for at standse opladning af batteriet.
- [**Fjernbetjent (Storage)**] vises på stemmeoptagerens skærm, når USB-stikket tilsluttes.

### **TIP**

- Windows: Stemmeoptageren genkendes og vises i mappen [**Denne computer**] med modelnavnet som drevnavnet. Hvis der sidder et microSD-kort i stemmeoptageren, kan det bruges som [**Flytbar disk**].
- Macintosh: Stemmeoptageren genkendes og vises på desktoppen med modelnavnet som drevnavnet. Hvis der sidder et microSD-kort i stemmeoptageren, vises [**NO NAME**].
- For yderligere oplysninger om pc'ens USB-port henvises til pc'ens brugervejledning.
- Brug om nødvendigt det ekstra USB-forlængerkabel (KP 19).

## **BEMÆRK**

- Indsæt USB-stikket således, at det sidder helt inde. Det vil ikke fungere normalt, hvis forbindelsen ikke udføres korrekt.
- Tilslutning af stemmeoptageren via en USB-hub kan medføre ustabil funktion. Brug ikke en USB-hub hvis funktionen er ustabil.
- Brug kun et USB-forlængerkabel, der er kompatibelt med Olympus. Funktionen garanteres ikke, hvis der bruges et kabel fra anden producent. Dette specialkabel må heller ikke tilsluttes produkter fra en anden producent.

## **Tilslutning/frakobling til/fra pc**

## <span id="page-59-0"></span> **Frakobling af stemmeoptageren fra en pc**

#### **Windows**

**1 Klik på [ ] på proceslinjen i nederste højre hjørne af skærmen, og klik på [Fjern DIGITAL STEMMEOPTAGER].**

 $\bigodot$   $\uparrow$   $\uparrow$ 

- Bogstavet, der bruges til at identificere drevet, vil være forskelligt fra pc til pc.
- Når vinduet, der angiver, at det er sikkert at fierne hardwaren, vises, skal du lukke vinduet.
- **2 Kontroller, at stemmeoptagerens LED-indikator ikke lyser, inden du frakobler USB-kablet.**

#### **Macintosh**

**1 Træk og slip ikonet for det flytbare drev (stemmeoptageren) på desktoppen til papirkurvsikonet.** 

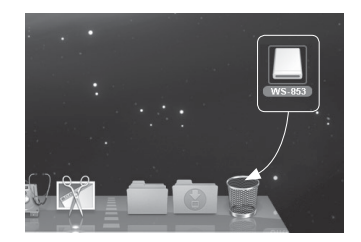

**2 Kontroller, at stemmeoptagerens LED-indikator ikke lyser, inden du frakobler USB-kablet.**

### **TIP**

**•** Du kan frakoble USB-kablet og bruge stemmeoptageren, før batteriet er fuldt opladet (kun model WS-853).

## **BEMÆRK**

**•** For at undgå at beskadige data må du aldrig frakoble stemmeoptageren fra USB-porten, mens LED-indikatoren blinker.

Når du tilslutter stemmeoptageren til en pc, kan du overføre data fra stemmeoptageren og gemme dem på pc'en og omvendt. Stemmeoptagerens fem mapper vises på pc'en som [**FOLDER\_A**], [**FOLDER\_B**], [**FOLDER\_C**], [**FOLDER\_D**] og [**FOLDER\_E**] (Fig. C). Du kan kopiere stemmeoptagerens filer til en hvilken som helst mappe på pc'en (fig. (D).

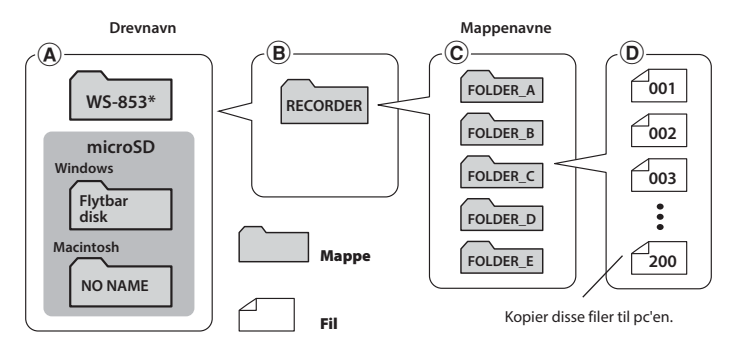

**\*** Genkendt/vist af stemmeoptagerens drevnavn.

## **Windows 1 Tilslut stemmeoptageren til pc'en (**☞ **[s. 58](#page-57-0)). 2 Åbn Stifinder.**

- Når du åbner [**Denne computer**], genkendes stemmeoptageren, og den vises med modelnavnet som drevnavnet.
- **3** Klik på mappen, som er markeret med stemmeoptagerens modelnavn (fig.  $\textcircled{A}$ ).
- **4 Kopier de ønskede data til pc'en.**
- **5 Frakobl stemmeoptageren fra pc'en (**☞ **[s. 60](#page-59-0)).**

#### **Macintosh**

- **1 1Tilslut stemmeoptageren til pc'en (**☞ **[s. 58\)](#page-57-0).**
	- Når stemmeoptageren tilsluttes til et Macintosh-operativsystem, genkendes og vises stemmeoptageren på desktoppen med modelnavnet som drevnavnet.
- **2 Dobbeltklik på ikonet for det flytbare drev med stemmeoptagerens modelnavn.**
- **3 Kopier de ønskede data til pc'en.**
- **4 Frakobl stemmeoptageren fra pc'en (**☞ **[s. 60](#page-59-0)).**

## **BEMÆRK**

**•** For at undgå at beskadige data må du aldrig frakoble stemmeoptageren fra USB-porten, mens LED-indikatoren blinker.

# **Øvrige oplysninger**

## **Liste over alarmmeddelelser**

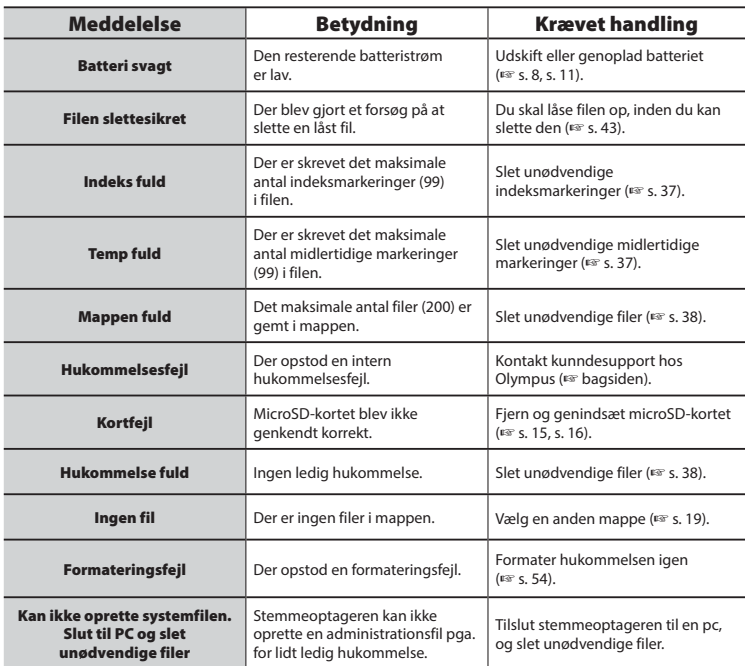

## **Liste over alarmmeddelelser**

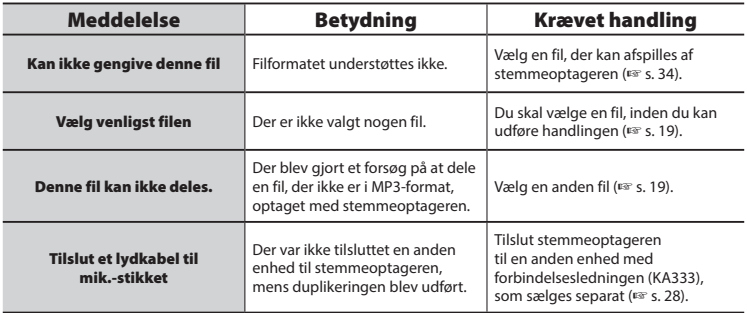

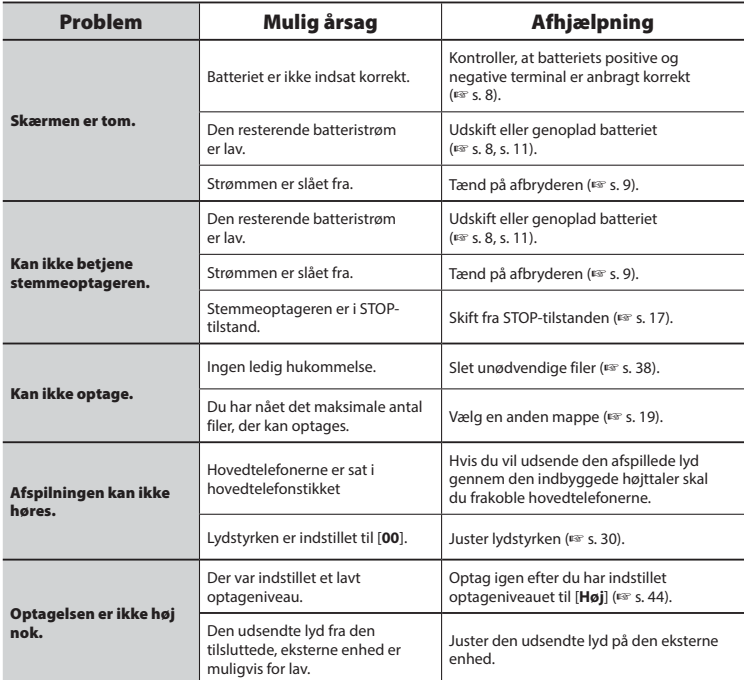

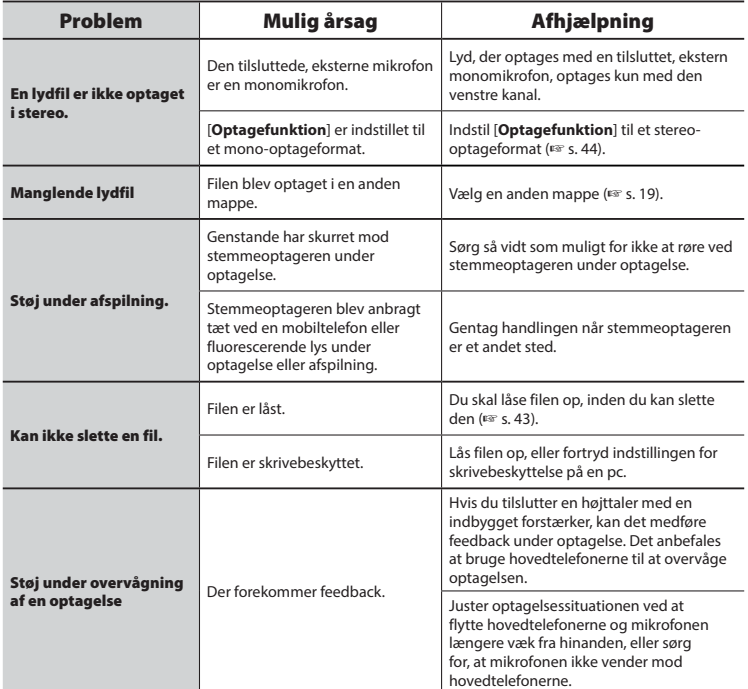

## **Fejlfinding**

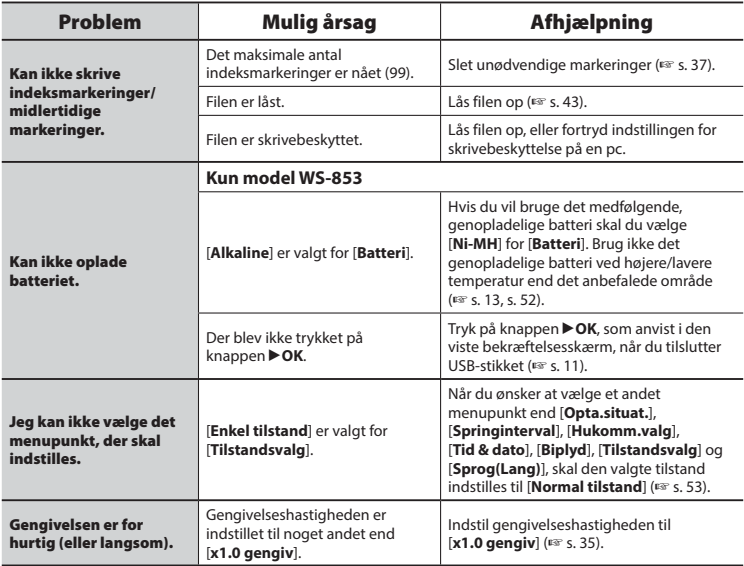

## $\bullet$  Udvendigt

**•** Tør den forsigtigt af med en blød klud. Hvis optageren er meget snavset, skal kluden lægges i mildt sæbevand og vrides godt. Aftør optageren med den fugtige klud, og tør den derefter med en tør klud.

## s **Skærm**

**•** Tør forsigtigt skærmen af med en blød klud.

## **BEMÆRK**

**•** Brug ikke benzen, alkohol eller andre kraftige opløsningsmidler eller kemiske rengøringsklude.

Du kan købe tilbehør til Olympus-stemmeoptagere direkte fra vores onlinebutik på Olympus's websted.

Tilgængeligheden af tilbehør varierer afhængigt af landet.

### **ME51SW stereomikrofon**

Er udstyret med en mikrofon med stor diameter til følsom stereooptagelse.

### **ME34 kompakt zoommikrofon (ensrettet)**

Leveres med et integreret stativ, der er ideelt til placering på et bord, når der optages begivenheder på afstand, som f.eks konferencer eller forelæsninger.

### **ME33 grænseflade-mikrofon**

En mikrofon til optagelse af konferencer, der giver mulighed for at tilslutte op til tre venstre og tre højre kanalenheder. Med en serieforbindelse kan venstre/ højre-kanalforbindelserne udvides til op til 12 meter for at kunne opfange lyden fra at bredt område.

## **ME30W 2-kanalsmikrofon**

#### **(alle retninger)**

Et mikrofonpar med rundkarakteristik og lavt støjniveaudesign, som er ideelt til optagelse i foredragssale og ved andre store begivenheder. Venstre og højre mikrofoner kan anbringes op til 5 meter fra hinanden.

## **TP8 telefonmikrofon**

En hovedtelefon-mikrofon, der kan sættes i øret under telefonopkald. Optager tydeligt stemmer og samtaler under telefonopkald.

### **BR404 genopladeligt nikkelmetalhydrid AAA-batteri**

Et højeffektivt genopladeligt batteri med lang levetid.

## **KA333 forbindelsesledning**

En forbindelsesledning med specifik modstand, med stereo-ministik (3,5 mm i diameter) i begge ender. Bruges til at tilslutte hovedtelefonens stik til mikrofonens indgangen, når der optages. Leveres med stikadaptere (PA331/PA231), der kan konvertere til mono-ministik (3,5 mm i diameter) eller mono-ministik (2,5 mm i diameter).

## **KP19 USB-forbindelseskabel**

## **CS131 blød bæretaske**

## **Oplysninger om copyrights og varemærker**

- Oplysningerne i dette dokument er underlagt fremtidige ændringer uden varsel. Kontakt kundecentret hos Olympus for de seneste produktnavne, modelnumre og andre oplysninger.
- De viste stemmeoptagere og produktillustrationer, som er vist i denne vejledning, kan være forskellige fra det faktiske produkt. Selv om der er truffet alle foranstaltninger for at sikre nøjagtigheden af oplysningerne i denne vejledning, kan der forekomme fejl. Alle spørgsmål og anliggender angående tvivlsomme oplysninger eller mulige fejl eller udeladelser skal sendes til kundecentret hos Olympus.
- Olympus Corporation er ejeren af denne vejlednings ophavsrettigheder. Loven om ophavsrettighed forbyder uautoriseret gengivelse af denne vejledning eller uautoriseret videregivelse af gengivelser heraf.
- Bemærk, at Olympus ikke påtager sig noget ansvar, hvis der skulle forekommer skader, tabte fortjenester eller krav fra tredjeparter, der måtte være et resultat af forkert brug af produktet.

### **Varemærker og registrerede varemærker**

- IBM og PC/AT er varemærker eller registrerede varemærker tilhørende International Business Machines Corporation.
- Microsoft og Windows er registrerede varemærker tilhørende Microsoft Corporation.
- microSD og microSDHC er varemærker tilhørende SD Card Association.
- Macintosh er et varemærke tilhørende Apple Inc.
- Dette produkt bruger kodningsteknologi for MP3-filer med licens fra Fraunhofer IIS og Thomson.

Alle andre varemærker og produktnavne i denne vejledning er varemærker eller registrerede varemærker tilhørende deres respektive ejere.

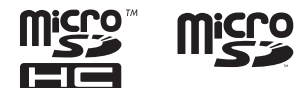

DA

## **Sikkerhedsregler**

**Inden du bruger stemmeoptageren, skal du læse denne vejledning for at sikre korrekt og sikker betjening. Efter du har læst vejledningen, skal du gemme den, så du kan bruge den som reference, hvis du får brug for det på et senere tidspunkt.**

## **Vigtige sikkerhedsregler**

- Vigtige sikkerhedsregler i denne vejledning er ledsaget af symbolerne og mærkaterne nedenfor. Følg altid disse sikkerhedsregler for at undgå at skade dig selv og andre eller ejendom.
- Betydningen af hver foranstaltningstype er anført nedenfor.

## f **FARE**

**En foranstaltning om en forestående fare, der forventes at kunne afstedkomme død eller alvorlig personskade, hvis udstyret håndteres forkert.**

## f **ADVARSEL**

**En foranstaltning om en situation, der forventes potentielt at kunne afstedkomme død eller alvorlig personskade, hvis udstyret håndteres forkert.**

## f **FORSIGTIG**

**En foranstaltning om en situation, der forventes potentielt at kunne afstedkomme personskade, eller som forventes at kunne afstedkomme beskadigelse af ejendom, hvis udstyret håndteres forkert.**

## **Sikkerhedsregler for stemmeoptageren**

## f **ADVARSEL**

 s **Stemmeoptageren må ikke bruges i en atmosfære, der kunne indeholde brandfarlige eller eksplosive gasser.**

Det kan forårsage brand eller eksplosion.

**• Forsøg ikke at adskille, reparere eller modificere stemmeoptageren.**

Det kan forårsage elektrisk stød eller personskade.

**Betien ikke stemmeoptageren, mens du kører et køretøj (som f.eks en cykel, en motorcykel eller en bil).**

Det kan afstedkomme trafikulykker.

**• Efterlad ikke stemmeoptageren et sted, hvor spædbørn eller børn har adgang til den.**

Vær forsigtig, når du bruger stemmeoptageren nær nær spædbørn eller børn, og efterlad ikke stemmeoptageren uden opsyn. Spædbørn og børn kan ikke forstå stemmeoptagerens sikkerhedsregler og er udsat for risikoen for ulykker som f.eks.:

- Kvælning, forårsaget af tilfældig indvikling i hovedtelefonernes ledning rundt om halsen.
- Betjeningsfejl, der måtte afstedkomme personskade eller elektrisk stød.

#### **• Brug kun microSD/microSDHChukommelseskort. Anbring aldrig andre typer kort i stemmeoptageren.**

Hvis der anbringes en anden korttype i stemmeoptageren ved et tilfælde, må du ikke forsøge at tvinge det ud. Kontakt et Olympus-reparationscenter eller -servicecenter.

- s **Hvis du taber stemmeoptageren i vand, eller hvis der kommer vand, metal eller brændbare fremmedlegemer ind i stemmeoptageren:**
	- 1 Fjern straks batteriet.
	- 2 Kontakt købsstedet eller et Olympusservicecenter med henblik på reparation. Fortsat brug kan resultere i brand eller elektrisk stød.
- $\bullet$  **Brug ikke stemmeoptageren, eller brug den kun som anvist, i fly, på hospitaler eller andre steder, hvor brug af elektroniske enheder er begrænset.**
- $\bullet$  **Stop brugen af stemmeoptageren. hvis du bemærker unormale lugte, støj eller røg fra stemmeoptageren.**

Det kan forårsage brand eller forbrændinger. Fjern straks batterierne, og undgå at forbrænde dig selv. Kontakt købsstedet eller et Olympus-reparationscenter eller -servicecenter. (Rør ikke ved batteriet med bare hænder, når du fjerner det. Fjern batteriet udendørs og væk fra brandbare genstande).

 s **Når du bærer stemmeoptageren i remmen, skal du være forsigtig og undgå, at den kommer til at hænge fast i andre ting.**

## f **FORSIGTIG**

**• Skru ikke op for lydstyrken inden brug.**

Det kan medføre høreskade eller høretab.

## **Batterier**

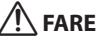

 s **Anbring ikke batteriet i nærheden af antændelseskilder.**

**Batteriet må ikke brændes, opvarmes eller adskilles. Batteriets positive og negative elektrode må ikke kortsluttes.**

Det kan forårsage brand, brud, forbrænding eller overophedning.

- s **Lod ikke forbindelser direkte på batteriet. Batteriet må ikke deformeres, modificeres eller adskilles.**
- **Forbind ikke batteriets positive og negative terminal.**

Det kan forårsage overophedning, elektrisk stød eller brand.

- s **Når du bærer eller opbevarer batteriet, skal du altid anbringe det i en taske eller lignende for at beskytte terminalerne. Bær og opbevar ikke batteriet sammen med genstande af ædelt metal som f.eks. nøgleringe.** Det kan forårsage overophedning, elektrisk stød eller brand.
- **Tilslut ikke batteriet direkte til en stikkontakt eller en bils cigarettænder.**
- **Brug eller efterlad ikke batteriet et meget varmt sted som f.eks. i direkte sollys, i en bil på en varm dag eller nær en radiator.**

Det kan forårsage brand, forbrændinger eller personskader fra lækning, overophedning eller brud.

## f **ADVARSEL**

 s **Du må ikke røre ved eller holde batteriet med våde hænder.**

Det kan forårsage elektrisk stød eller fejl på produktet.

**• Brug ikke et batteri, hvis ydersiden er ridset eller beskadiget.**

Det kan forårsage brud eller overophedning.
#### s **Indsæt ikke batteriet med dets positive/negative terminaler i den modsatte retning.**

Det kan forårsage lækning, overophedning, forbrænding eller brud.

- Brug ikke et batteri, hvis den udvendige beskyttelse er beskadiget (den isolerende indkapsling).
- Når stemmeoptageren ikke skal bruges i en længere periode, skal batteriet altid fiernes.
- Når du bortskaffer brugte batterier, skal du isolere deres kontakter med tape og bortskaffe dem som almindeligt affald, iht. myndighederne bestemmelser.
- Fjern batteriet fra stemmeoptageren, så snart batteriet bliver ubrugeligt. Det kan forårsage lækage.
- s **Væske fra batterier i øjnene kan forårsage blindhed. Hvis du får væske fra batterier i øjnene, må du ikke gnide i øjnene. Du skal i stedet straks skylle dem med vand fra hanen eller andet rent vand. Gå straks til en læge.**
- s **Forsøg ikke at oplade alkaline-, lithium- og andre batterier, der ikke er genopladelige.**
- $\bullet$  **Hold batterierne uden for spædbørns og børns rækkevidde.** Spædbørn og børn kan sluge batteriet. Hvis det sluges, skal du straks gå til lægen.

#### s **Hvis du bemærker unormale lyde, varme, lugt af noget der brænder eller røg fra stemmeoptageren under brug:**

- 1 Fjern straks batteriet, og vær forsigtig med ikke at skade dig selv.
- 2 Få stemmeoptageren repareret af købsstedet eller et Olympus-servicecenter. Forsat brug kan resultere i brand eller forbrændinger.
- **Neddyp ikke batteriet i ferskvand eller saltvand, og undgå, at terminalerne bliver våde.**
- $\bullet$  **Fortsæt ikke brugen af batteriet, hvis det udvikler et problem som f.eks. lækning, misfarvning eller deformering.**
- $\bullet$  **Stop opladningen af det genopladelige batteri, hvis opladningen ikke er færdig efter den specificerede opladningstid.**
- s **Væske fra batterier på beklædning eller hud kan beskadige huden. Du skal derfor straks skylle væske fra batterier af med vand fra hanen eller andet rent vand.**

# f **FORSIGTIG**

- s **Kast ikke med batterier, og udsæt dem ikke for kraftige stød.**
- s **Du skal altid oplade det genopladelige batteri inden brug, inden du bruger det den første gang, eller hvis det ikke har været brugt i lang tid.**
- $\bullet$  **Genopladelige batterier har begrænset levetid. Når stemmeoptagerens driftstid bliver kortere, efter du har opladt det efter specifikationerne, skal du overveje, om batteriet er for gammelt og udskifte det med et nyt.**

# **Bortskaff else af det genopladelige batteri**

 s **Genbrug af batterier hjælper med at spare på ressourcerne. Når du bortskaffer et brugt batteri, skal du altid tildække dets terminaler og overholde gældende love og bestemmelser.**

# **Foranstaltninger omkring brug**

- Efterlad ikke stemmeoptageren på meget varme eller fugtige steder som f.eks. i direkte sollys inden i et køretøj, eller på stranden om sommeren.
- Opbevar ikke stemmeoptageren på fugtige eller støvede steder.
- Hvis stemmeoptageren bliver våd eller fugtig, skal du straks aftørre fugten med en tør klud. Du skal særligt undgå kontakt med saltvand.
- Anbring ikke stemmeoptageren oven på eller nær et tv, et køleskab eller andre elektriske apparater.
- Undgå, at der kommer sand og mudder ind i stemmeoptageren. Det kan resultere i, at produktet ikke kan repareres.
- Udsæt ikke stemmeoptageren for kraftige vibrationer eller stød.
- Brug ikke stemmeoptageren på fugtige eller støvede steder.
- Hvis du anbringer et magnetisk kort (som f.eks. et Dankort) nær højtaleren eller hovedtelefonerne, kan det forårsage fejl i dataene, der er gemt på det magnetiske kort.

#### **<Foranstaltninger omkring datatab>**

- Optaget indhold i den indbyggede hukommelse og på microSD-kortet kan ødelægges eller mistes, f.eks. ved funktionsfejl, defekt af enheden eller under reparation.
- Når indhold gemmes i hukommelsen i lang tid eller bruges igen og igen, er handlinger som f.eks. at skrive til, læse fra eller slette indhold muligvis ikke mulige.
- Det anbefales at lave en sikkerhedskopi af vigtige optagne data og gemme dem på en pc's harddisk eller et andet optagemedie.
- Bemærk, at Olympus ikke påtager sig noget ansvar for skader eller tabte fortjenester, der måtte opstå fra optagne data, der beskadiges eller mistes, uanset omstændighederne eller årsagen dertil.

#### **<Foranstaltninger omkring optagne filer>**

- Bemærk, at Olympus ikke påtager sig noget ansvar for optagne filer, der slettes eller ikke længere kan afspilles, pga. fejl på stemmeoptager eller pc.
- Optagelse af materiale, der er beskyttet af ophavsret, er tilladt, hvis det kun er til personlig brug. Enhver anden slags brug uden tilladelse fra ejeren af ophavsretten er forbudt ifølge loven om ophavsret.

#### **<Foranstaltninger omkring bortskaffelse af stemmeoptager og microSD-kort>**

**•** Selv om du udfører en formatering (☞ [s. 54](#page-53-0)) eller sletning (☞ [s. 38](#page-37-0)), er det kun oplysningerne til administration af den indbyggede hukommelse og/ eller microSD-kortet, der opdateres. De optagne data slettes ikke helt. Når du bortskaffer en stemmeoptager eller et microSD-kort, skal du sørge for at ødelægge kortet, formatere kortet eller optage stilhed, indtil der ikke er mere ledig hukommelse, eller udføre en lignende handling for at forhindre, at du videregiver personlige oplysninger.

74 DA

#### **Generelle emner**

### 4 **Optageformater**

MP3-format

## 4 **Samplingfrekvens**

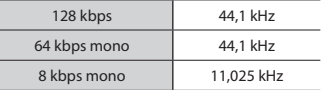

#### 4 **Maksimal ydelse**

250 mW (8 Ω højttaler)

#### ■ Maksimum udgangseffekt til **hovedtelefoner**

â 150 mV (i overensstemmelse med EN 50332-2)

#### 4 **Optagemedie\***

Indbygget NAND flash-hukommelse

 Model WS-853: 8 GB Model WS-852: 4 GB

#### microSD-kort

 (Understøtter kort med en kapacitet fra 2 til 32 GB.)

\* Noget af et optagemedies kapacitet bruges som et administrativt område, dvs. at den faktiske kapacitet altid vil være lidt mindre end den viste kapacitet.

#### 4 **Højttaler**

Indbygget rund, dynamisk højttaler med en diameter på 20 mm

#### 4 **Mikrofonstik**

3,5 mm diameter; modstand: 2 kΩ

#### 4 **Stik til hovedtelefon**

3,5 mm i diameter, impedans 8 Ω eller mere

# 4 **Strømforsyning**

Standardspænding: 3 V Batteri: To AAA tørcellebatterier (model LR03) eller to genopladelige Olympusnikkelmetalhydridbatterier

## 4 **Udvendige mål**

 $111.5 \times 39 \times 18$  mm (inkluderer ikke den længste, udstikkende del)

#### 4 **Vægt**

77 g (inkl. batteri)

#### 4 **Brugstemperatur**

0 til 42 °C

#### **Frekvensområde**

#### 4 **Når der optages med ekstern mikrofon**

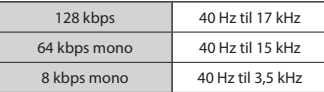

#### ■ Når der optages med den **indbyggede mikrofon**

70 Hz til 17 kHz (frekvensresponsens øvre grænse indstilles i optagetilstanden under optagelse i MP3-format).

# 4 **Under gengivelse**

30 Hz til 20 kHz (de øverste og nederste grænser for frekvensens karakteristika afhænger dog af hvert optagelsesformat)

#### **Batterilevetid**

Værdierne nedenfor er retningsgivende værdier.

#### 4 **Alkalisk tørcellebatteri**

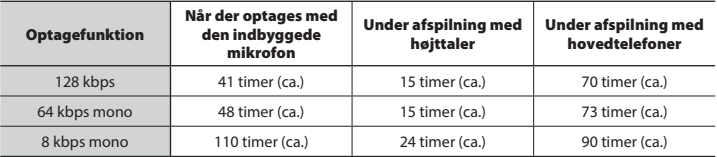

# 4 **Genopladeligt nikkelmetalhydridbatteri**

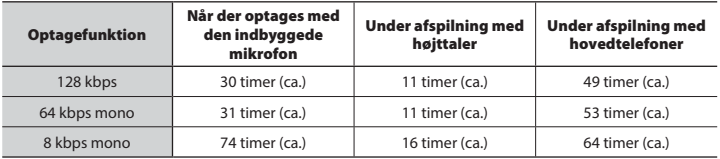

#### **BEMÆRK**

- Batteriets levetid, der vises her, er bestemt med en Olympus-testmetode (Med [**LED**] indstillet til [**Fra**]). Batteriets faktiske levetid kan variere en hel del, afhængigt af batteriets brug og brugsforhold (hvis du ændrer afspilningshastigheden eller bruger funktionerne [**Støjannullering**] **\*1**, [**Stemmebalance**] **\*1** og [**Stemmefilter**] **\*2**, kan det påvirke batteriets levetid).
- Batteriets levetid vil være kortere, når du bruger et genopladeligt nikkelmetalhydridbatteri, der har været brugt mange gange.**\*1**
- Batteriets levetid vil være kortere, når du bruger et microSD-kort.
- **\*1** Kun model WS-853 **\*2** Kun model WS-852

# **Optagetid**

Værdierne nedenfor er retningsgivende værdier.

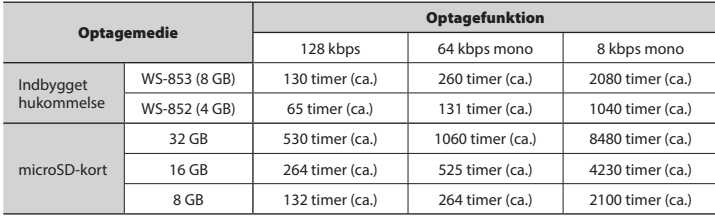

# **BEMÆRK**

- Den faktiske optagelsestid kan være kortere end vist her, når du laver korte optagelser gentagne gange (udstyrets visning af tilgængelige/forløbne optagelsestider skal anses som værende retningsgivende værdier).
- Tilgængelige optagelsestider varierer også grundet forskelle i forskellige microSD-korts forskellige kapacitet.

# **Maksimal optagetid pr. fil**

- Den maksimale filstørrelse er begrænset til 4 GB i MP3-format.
- Uanset mængden af ledig hukommelse er den maksimale optagelsestid begrænset til følgende værdier:

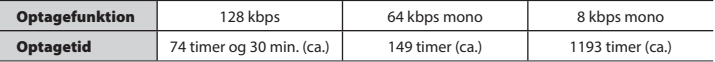

Bemærk, at optagerens specifikationer og udseende er underlagt ændringer uden varsel, grundet forbedringer af ydelsen eller andre opgraderinger.

#### **Til brugere i Europa:**

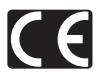

"CE"-mærket viser, at dette produkt overholder de europæiske krav vedrørende sikkerhed, sundhed, miljø samt brugerbeskyttelse. CE-mærkede produkter er til salg i Europa.

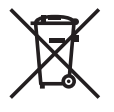

Dette symbol [en skraldespand med et kryds over, WEEE-direktivet, bilag IV] betyder, at elektrisk og elektronisk affald skal bortskaffes separat inden for EU. Det må derfor ikke bortskaffes sammen med almindeligt husholdningsaffald. Brug det retur- og indsamlingssystem, der findes i dit land til bortskaffelse af dette produkt.

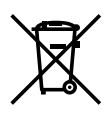

Dette symbol [en skraldespand med et kryds over, direktiv 2006/66/EF, bilag II] betyder, at brugte batterier indsamles separat inden for EU. Batterierne må ikke bortskaffes som almindeligt husholdningsaffald. Brug det retur- og indsamlingssystem, der findes i dit land til bortskaffelse af brugte batterier.

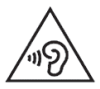

 For at forebygge mulige høreskader bør du ikke lytte med høj lydstyrke i for lange perioder.

# **OLYMPUS**

# **OLYMPUS CORPORATION**

2951 Ishikawa-machi, Hachioji-shi, Tokyo 192-8507, Japan.

# **OLYMPUS EUROPA SE & CO. KG**

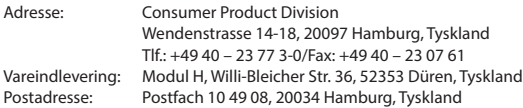

#### **Teknisk kundeservice i Europa:**

Se vores hjemmeside **http://www.olympus-europa.com** eller ring på (OPKALDET ER GRATIS)\*: **00800 – 67 10 83 00**

Gælder for Østrig, Belgien, Tjekkiet, Danmark, Finland, Frankrig, Tyskland, Luxemburg, Holland, Norge, Polen, Portugal, Rusland, Spanien, Sverige, Schweiz, England.

\* Bemærk, at nogle (mobil) telefontjenester/udbydere ikke tillader opkald til +800 numre eller kræver et ekstra forvalg.

I alle andre europæiske lande, der ikke er nævnt ovenfor, samt i tilfælde af vanskeligheder med at komme igennem til ovenstående nummer – brug følgende BETALINGSNUMMER: **+49 40 – 237 73 899**.

# **OLYMPUS IMAGING AUSTRALIA PTY LTD.**

Ground Floor, 82 Waterloo Road, Macquarie Park NSW 2113, Australia PO Box 1991 Macquarie Centre NSW 2113

**Tel: +61 2 9886 3992 http://www.olympus.com.au**

#### **Customer Service Centres:**

Australia Olympus Imaging Australia Pty Ltd. Tel: **1300 659 678**  Fax: **+61 2 9889 7988** http://www.olympus.com.au

New Zealand Dictation Distributors Ltd. Tel: **0800 659 678**  Fax: **+64 9 303 3189** http://www.dictation.co.nz